**دفترچه راهنماي نصب و راه اندازي تابلو فرمان كششي با برد Alis-EC** 

 $\overline{a}$ 

# **دفترچه راهنماي نصب و راه اندازي**

# **تابلو فرمان كششي با برد Alis-EC**

# T آریان آسانسورهمی<br>ARIAN ASANSOR Co. و ARIAN ASANSOR Co. یا برد ARIAN ASANSOR Co. یا برد EC-Alis

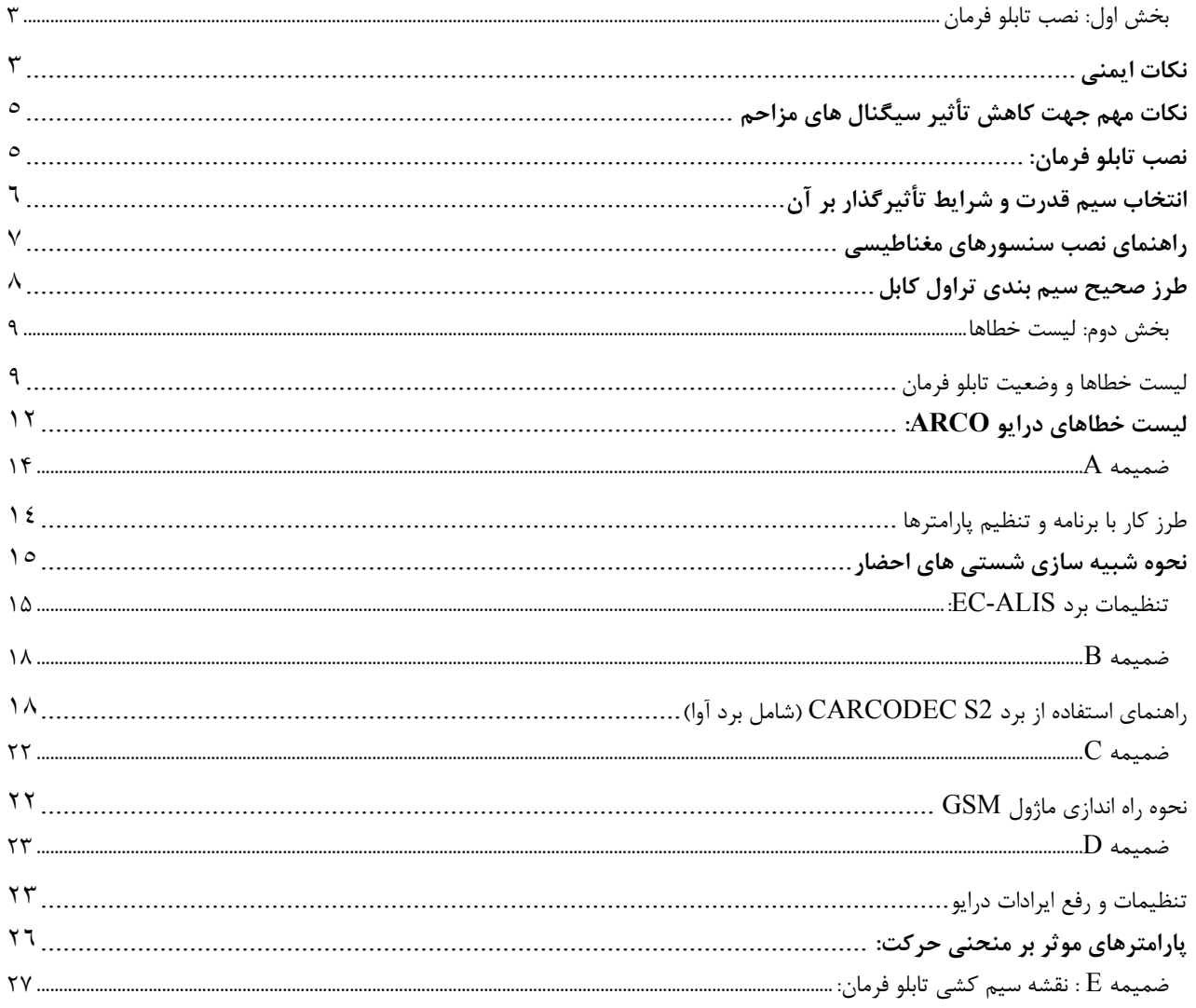

<mark>≜</mark> آريان آسانسور⊶∼

 $\overline{a}$ 

تا كيفيت نصب مطلوبي داشته باشيد.

**دفترچه راهنماي نصب و راه اندازي تابلو فرمان كششي با برد Alis-EC** 

**مقدمه** 

 همكار گرامي، سلام اين دفترچه ، براي نصب و راهاندازي تابلو فرمانهاي آريان آسانسور با برد اصلي Alis-EC بهمراه جعبه رويزيون كاركدك گردآوري شده است. اين محصول مجهز به سيستم نجات اضطراري بر پايه UPS است و جعبه رويزيون كاركدك براي آن لحاظ شده است. سيستم سخنگو بر روي برد كاركدك قرار دارد . اين محصول براي تابلوهاي Open loop و loop Close قابل استفاده است. برد اصلي اين محصول Alis-EC نام دارد و اين محصول با آخرين ويرايش استاندارد ملي 1393 6303-1 ISIRI مطابقت كامل دارد. لطفاً با دقت و حوصله، مطالب اين دفترچه و نقشهها را مطالعه كنيد و سعي كنيد موارد اشارهشده را مورد اجرا گذاشته

تأكيد مي شود موارد ايمني ذكرشده در دفترچه را مد نظر قرار داده تا از ايجاد خطر و آسيب جاني و مالي جلوگيري گردد.

آريان آسائسورست ARIAN ASANSOR Co. **دفترچه راهنماي نصب و راه اندازي تابلو فرمان كششي با برد Alis-EC**   $\overline{a}$ بخش اول: نصب تابلو فرمان **نكات ايمني موتورخانه شرايط نكات مهم نصب <sup>و</sup> راهاندازي جهت نصب تابلو**  محل نصب تابلو را در جايي انتخاب كنيد كه در معرض تابش مستقيم نور آفتاب نباشد. مطابق استاندارد 1 – 81EN درجه حرارت موتورخانه آسانسور بايد به حداقل 5 و حداكثر 45 درجه سانتيگراد محدود گردد. براي تضمين شرايط دمايي فــــوق الذكــــر براي مـــوارد پر ترافيك بهتر است در صورت نياز در فصل گرما از وسايل خنك كننده مناسب براي تهويه موتورخانه استفاده شود. برق رساني به موتورخانه آسانسور بايد توسط يك كابل مستقل با قطر مناسب انجام گيرد. امكان دسترسي افراد غير مسئول به تابلو نباشد. فضاي مقابل تابلو براي ايستادن وكار بر روي تابلو مناسب باشد. تابلو درمعرض باران، رطوبت و نور خورشيد نباشد. حداكثر دماي موتورخانه 45 و حداقل 5 درجه سانتي گراد باشد. بدنه موتور گيربكس وكابين را توسط سيمي متناسب با قطر خطوط تغذيه موتور به ارت تابلو و سپس ارت تابلو را به **ارت**ارت ساختمان متصل نماييد. (در صورت نداشتن چاه ارت استاندارد در ساختمان، به هيچ وجه از نول ساختمان به عنــــــوان ارت استفاده نكرده بلكه بطور موقت از آهنكشي چاه آسانسور به عنوان اتصال ارت استفاده كنيد.) هيچ گاه اتصالات ارت را به صورت رينگ ( حلقه ) برقرار نكنيد. تمامي خطوط اتصـــال ارت بايد بصورت ستاره در يك نقطه ( شينه ارت تابلو بعنوان مركز ستاره ) بهم متصل شده و خط اصلي چاه ارت نيز بايد به همين نقطه متصل گردد. به هنگام جوشكاري با قوس الكتريكي دقت كنيد جريان اتصال بدنه از گيره اتصال بدنه ترانسفورماتور جوشكاري مستقيماً و از كوتاهترين مسير به قطعه جوشكاري منتقل گردد. در غير اينصورت ممكن است كابلهاي ارت تابلو ناخواسته در مسير جريان بسيار زياد جوشكاري قرار گرفته و در موارديكه اين كـــــــابلها نازك بوده و يا چاه ارت استاندارد وجود نداشته باشد ، صدمات جدي به تابلو وارد شود. براي جلوگيري از برق دار شدن تابلو، بدنه موتور و كابين آسانسور و همچنين به منظور كاهش نويز درسيستم حتماً از ارت مناسب استفاده نمائيد. ابتدا سيم ارت را كنترل و پس از حصول اطمينان از سالم بودن، آن را به تابلو وصل كنيد تا در صورت اتصال ولتاژهاي بالا به بدنه، افراد و تابلو از شوك الكتريكي محافظت شوند.حداقل قطر سيم ارت بايد mm18 باشد.

#### آريان آسائسورست ARIAN ASANSOR Co.

**دفترچه راهنماي نصب و راه اندازي تابلو فرمان كششي با برد Alis-EC** 

 $\overline{a}$  قبل از شروع عمليات نصب، بايد نقشه، ضمائم فني، دفترچه راهنماي تابلو و ساير دستورالعمل هاي داخل تابلو را **حفاظت و ايمني** یمنی و حفاظت بدقت مطالعه كرده و تفاوتهاي مربوط به مدلهاي مختلف تابلو را در نظر داشت. هميشه درحين راه اندازي الكتريكي تابلو، برق را قطع كرده و پس از اطمينان كامل از انجام صحيح كار مبادرت به وصل برق نمائيد. اتصالات سيم ها به ترمينالها را محكم كنيد. اتصالات ضعيف باعث بروز جرقه، سوختن ترمينال، ذوب شدن آنها و در نهايت آسيب ديدن و قطع شدن مدار مي گردد.( از وايرشو استفاده كنيد.) توجه داشته باشيد كه ممكن است ترمينالهاي 6U1-U2,S همواره برق دار باشد، حتي زماني كه برق تابلو قطع شده باشد. جهت اطمينان از برق دار بودن سيمها و خطوط الكتريكي از بكارگيري روشهاي سنتي نظير تست جرقه كه سبب خرابي در بخش هاي الكتريكي و الكترونيكي تابلو و سيم كشي خواهد شد، جداً خودداري كنيد و به جاي آن حتماً از مولتي متر، تستر يا لامپ تست استفاده كنيد. براي اجتناب از آتش سوزي و خسارات به بردهاي الكترونيكي از بكار بردن سيم هاي افشان به جاي فيوزهاي شيشه اي جداً خودداري نمائيد و فقط فيوزهاي سالم با آمپر مناسب را جايگزين نماييد. از به كار بردن بي مورد پيچ گوشتي و يا ساير ابزارها در داخل بردهاي تابلو غير از تنظيم پتانسيومترها اجتناب نمائيد، زيرا ممكن است باعث اتصالي وايجاد جرقه و آسيب برد شود. اتصالات مدار ايمني بايد دقيقاً مطابق با نقشه انجام گيرد. قسمت هاي قدرت تابلو به هنگام اتصال به شبكه برق شهر داراي ولتاژ بالا مي باشد لذا از دست زدن به آنها جداً پرهيز نمائيد. (اين قسمت ها شامل اتصالات فيوزهاي مينياتوري، اتصالات كنتاكتورها،ترمينالهاي موتور، ترمز، مگنت درب، 5L , 6L، 7S4,S و 6U1-U مي باشد. روي برد اصلي ترمينالهاي 120(68) 119،(69) 118،(66) 117،(71) و روي بردهاي كنترل فاز، برد اصلي، ترمينالهاي T ، S ، R داراي ولتاژ بالا مي باشند) هيچ گاه براي حذف قسمتهاي معيوب مدار ايمني از پل الكتريكي استفاده نكنيد. براي اجتناب از آتش سوزي و خسارات به بردهاي الكترونيكي به هيچ وجه فيوزهاي شيشه اي معيوب را با سيم بندي مورد استفاده قرار نداده و فقط فيوزهاي سالم با آمپر مناسب را جايگزين نماييد. مسئوليت تنظيم و اطمينان از صحت عملكرد سيستمهاي حفاظتي موتور و عملكرد سنسور FTO به هنگام نصب بر عهده نصاب تابلوي كنترل مي باشد. در سيستمهاي مجهز به درايو كنترل سرعت، براي شيلد كابلهاي قدرت منتهي به موتور و مقاومت ترمز بايد از خرطومي فلزي **دار درايو تابلوهاي** ابلوهای درایو دار استفاده كرده و بدنه خرطومي فلزي را از هردو طرف به زمين وصل كنيد. همچنين براي اتصال تاكو از كابل شيلددار استفاده نموده و يك سر شيلد آن را به ارت وصل كنيد. اتصالات ترمينالهاي مربوط به خطوط قدرت ورودي، موتور و مقاومت ترمز را با دقت انجام دهيد (مطمئن شويد اتصالات استحكام كافي را دارند و تمام رشته هاي سيمها كاملا در زير ترمينال قرار گرفته اند. همچنين در دوره هاي بازبيني آنها را چك كنيد زيرا اتصالات ضعيف اين خطوط باعث خسارات شديد به درايو كنترل سرعت خواهد شد.

| آريان آسانسورست ARIAN ASANSOR Co.

**دفترچه راهنماي نصب و راه اندازي تابلو فرمان كششي با برد Alis-EC** 

# **نكات مهم جهت كاهش تأثير سيگنال هاي مزاحم**

#### **چگونگي اتصالات قدرت موتور :**

 $\overline{a}$ 

- براي كابل قدرت موتور، كوتاهترين مسير را انتخاب كنيد .
- براي كابل قدرت موتور بايد از كابلهاي شيلددار استفاده كنيد . اگر كابل شيلددار در دسترس نمي باشد مي توانيد كابل موتور را از خرطومي فلزي عبور داده و بدنه خرطومي فلزي را از هر دو طرف به كمك بست Ω شكل ارت نماييد .(جهت برقراري ارت صحيح به توضيحات بند 4 توجه نماييد .)

#### **چگونگي اتصالات مقاومت ترمز :**

- مقاومت ترمز را در خارج تابلو نصب نماييد تا انتقال حرارتي به خوبي صورت گيرد و خنك شود .
- مقاومت ترمز را به كمك كابل شيلدار و از كوتاهترين مسير به تابلو متصل كنيد .درصورتيكه كابل شيلدار موجود نباشد مي توانيد از خرطومي فلزي استفاده نماييد .
- شيلد يا خرطومي فلزي را به روش مناسب از سمت تابلو ارت نماييد و از طرف مقاومت ترمز به محفظه مقاومت ترمز اتصال دهيد.
- هنگام عملكرد درايو، ولتاژهاي بالايي به مقاومت ترمز منتقل مي شود بنابراين اتصالات بايد عايق بندي لازم را جهت جلوگيري از برق گرفتگي داشته باشد .
	- مقاومت ترمز بايد بصوزت افقي نصب شود تا تبادل حرارتي بهتري داشته باشد.

## **چگونگي اتصالات ارت :**

- اتصالات ارت بايد تا حد امكان كوتاه و پهن باشد .
- براي برقرار كردن اتصال خرطومي فلزي(شيلد) به ارت هرگز بجاي استفاده از بست Ω ، از سيم استفاده نكنيد . هميشه شيلد سيم هاي موتور را از هر دو طرف به ارت متصل نماييد .
- در صورتيكه براي انتقال اطلاعات از كابلهاي شيلد دار استفاده مي گردد شيلد آنرا از يك طرف ارت كنيد در غير اينصورت استفاده از كابلهاي بدون شيلد بهتر مي باشد زيرا شيلد ارت نشده سطح بالاتري از اعوجاج ها را هدايت مي كند .

#### **نصب تابلو فرمان:**

چهار عدد گوشواره در كناره هاي تابلو نصب شده است. آنها را باز نموده و مطابق شكل زير نصب نمائيد.

آريان آسائسورست **ARIAN ASANSOR Co.** 

 $\overline{a}$ 

**دفترچه راهنماي نصب و راه اندازي تابلو فرمان كششي با برد Alis-EC** 

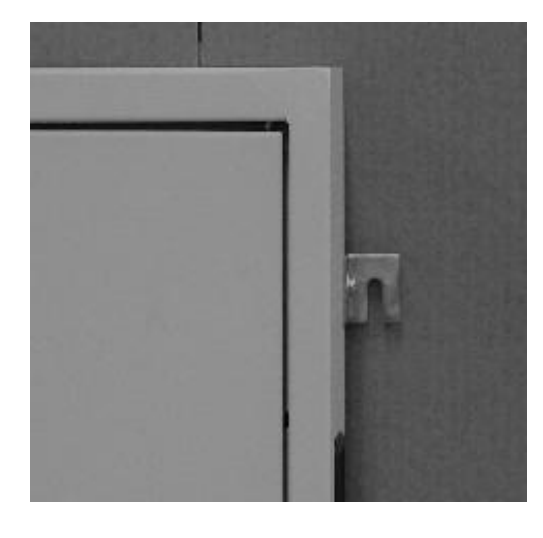

- شكل فوق گوشه سمت راست (بالا) تابلو را نشان مي دهد. ساير گوشه ها را همانند اين شكل آماده نصب روي ديوار نمائيد. سپس با توجه به مكانهاي گوشواره ها، سوراخهايي روي ديوار ايجاد نموده و با پيچهايي متناسب با قطر سوراخها، امكان نصب تابلو را روي ديوار مهيا سازيد. بعد از قرار دادن تابلو روي پيچها، آنها را محكم نمائيد تا تابلو بطور محكم روي ديوار قرار گيرد.
	- **توجه كنيد از كارتن تابلو فرمان مي توانيد بعنوان شابلون نصب تابلو استفاده كنيد.** 
		- تابلو درمحل مناسب و به فاصله حدود 110 سانتي متر ازكف نصب گردد.
		- تابلو درمحلي قرار گيردكه اپراتور هم زمان به تابلو و موتور اشراف داشته باشد و نور كافي به تابلو بتابد.
			- تابلو درمعرض باران، رطوبت و نور خورشيد نباشد.
			- حداكثر دماي موتورخانه 45 و حداقل 5 درجه سانتي گراد باشد.
				- ارتفاع تا سقف مناسب باشد.( ارتفاع موتورخانه كم نباشد)
			- تابلو در معرض تشعشعات مغناطيسي (نظير فرستنده پر قدرت مخابراتي ) نباشد.
				- امكان دسترسي افراد غير مسئول به تابلو نباشد.
				- فضاي مقابل تابلو براي ايستادن وكار بر روي تابلو مناسب باشد.

# **انتخاب سيم قدرت و شرايط تأثيرگذار بر آن**

عوامل متعددي در انتخاب قطر سيمهاي قدرت مؤثر مي باشند. برخي از اين عوامل وشرايط تاثيرگذار عبارتند از:

**قدرت موتور**:

عامل اصلي در انتخاب قطر سيم، قدرت موتور مي باشد. براي تابلوهاي KW،7.5 حداقل از سيم نمره 4 براي اتصالات قدرت موتور استقاده كنيد. برای ساير توانھا به جداول استاندارد مراجعه نماييد.

**مكان نصب تابلو**:

شرايط آب و هوايي در انتخاب قطر سيم تأثيرگذار مي باشد. در صورتي كه محل استفاده از تابلو داراي شرايط آب و هوايي خاص باشد (گرماي بيش از حد يا .......) ، جهت انتخاب قطر سيم مناسب با واحد فني اين شركت تماس حاصل نمائيد.

 **نحوه انتقال ونصب سيم يا كابل**  سيمها يا كابل قدرت را بايد از داخل لوله خرطومي فولادي عبور داده شود و از طرف تابلو ارت شود تا از ايجاد نويز در سيستم تابلو جلوگيري گردد.

<mark>ب</mark>ا آريان آسائسورسٽ ARIAN ASANSOR Co.

**دفترچه راهنماي نصب و راه اندازي تابلو فرمان كششي با برد Alis-EC** 

 **مسيرهاي كابل كشي**  سيمها وكابل هاي قدرت بايد از كوتاه ترين مسيرعبور داده شود. از خم كردن بي مورد كابلها خودداري نماييد.

سعي شود كابل هاي قدرت از مسير سيم كشي هاي سنسورهاي CF1 , 3CF و 12RS , 11RS و سيگنالهاي انكودر عبور نكند.

**راهنماي نصب سنسورهاي مغناطيسي** 

 $\overline{a}$ 

سيستم هاي كنترل كننده جهت اطلاع از موقعيت كابين در چاه آسانسور نياز به تعدادي سنسور دارند. اين سنسورها اطلاعات مورد نياز را به تابلو فرمان منتقل مي كنند جهت انتقال اين اطلاعات روشهاي مختلفي وجود دارد كه يكي از آنها استفاده از سنسورهاي مغناطيسي است. با توجه به اينكه سنسور مغناطيسي پس از عبور از مقابل هر يك از قطبهاي آهنربا تغيير وضعيت مي دهد و بصورت خودنگهدار عمل مي كند (بي استابل) لذا امكان تنظيم لحظه دوراندازي و نقطه ايست تراز طبقه به مراتب سهل تر از نمونه هاي ديگر مي باشد. نكات مهم در نصب و راه اندازي اين سنسورها به شرح زير است.

- سنسورهاي دورانداز و توقف را مطابق شكل زير روي يوك كابين نصب نمائيد.
- اگر سنسور از مقابل قطب N آهنربا (قرمز) عبور كند كنتاكت آن باز مي شود و اگر از مقابل قطب S) مشكي) عبور كند كنتاكت آن بسته خواهد شد.
- براي سنسورCF1)سنسور توقف) 4 عدد آهنربا در نظر گرفته مي شود. دو آهنرباي مشكي در وسط و دو آهنرباي قرمز در بالا و پائين قرار ميگيرند. حداقل فاصله بين آهنرباي مشكي تا قرمز بايد cm 5 باشد.

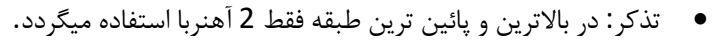

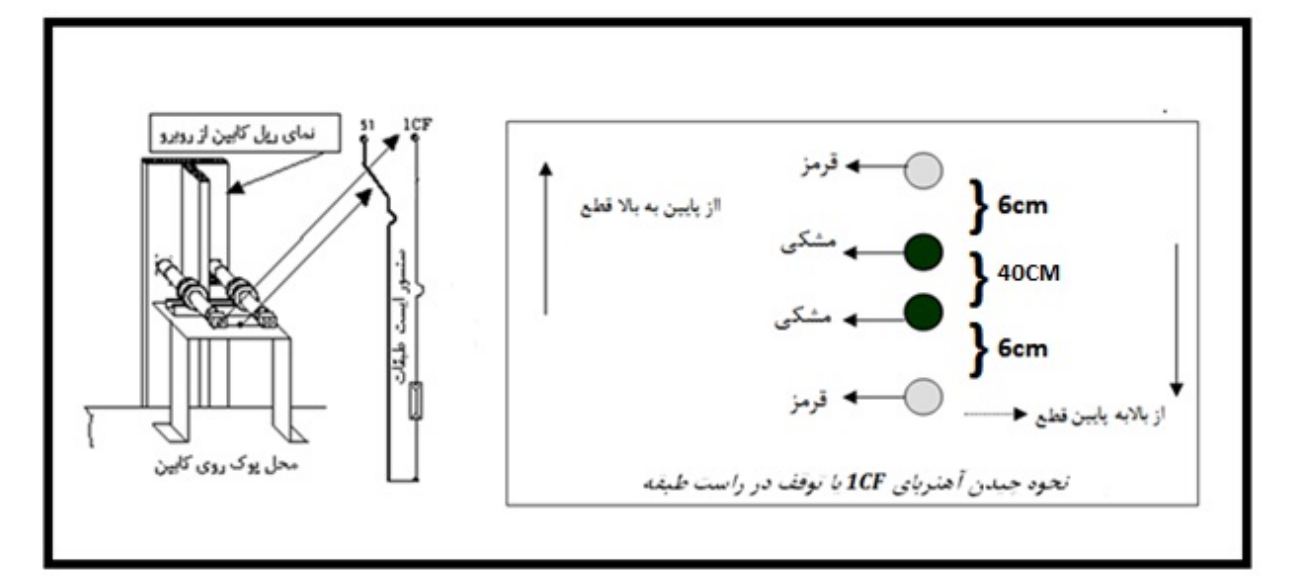

تذكر : زماني كه كابين در جهت پائين در حركت است سنسور توقف با عبور از مقابل قطبS آهنربا(مشكي)، قطع مي گردد و در نتيجه با بالابردن يا پايين آوردن آهنرباي مشكي مي توان لول در جهت پائين را تنظيم نمود. وقتي كابين از تراز طبقه خارج مي شود اين سنسور با عبور از مقابل قطب N آهنربا(قرمز)، وصل مي شود. دو آهنرباي ديگر كه در شكل فوق نمايش داده شده براي تنظيم تراز آسانسور در جهت بالا، استفاده مي گردد.

 براي سنسور 3CF) دورانداز)، 3 آهنربا در نظر گرفته ميشود. دو آهنرباي مشكي در بالا و پائين و 1 آهنرباي قرمز در وسط قرار مي گيرد حداقل فاصله بين 3 آهنربا بايد cm 5 باشد**.** 

<mark>≜</mark> آريان آسانسور⊶∼ **دفترچه راهنماي نصب و راه اندازي تابلو فرمان كششي با برد Alis-EC** 

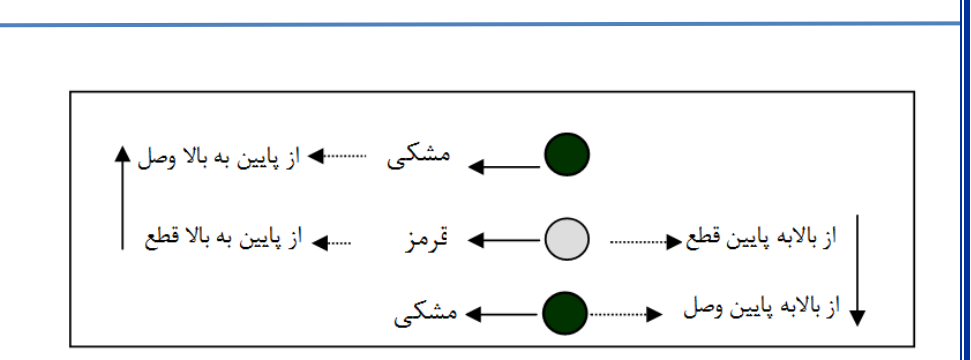

فاصله دوراندازي را برابر با 180 سانتي متر تا تراز هر طبقه در نظر بگيريد. محدوده تراز طبقات را 10سانتي متر از هر سمت نقطه تراز طبقه در نظر بگيريد.

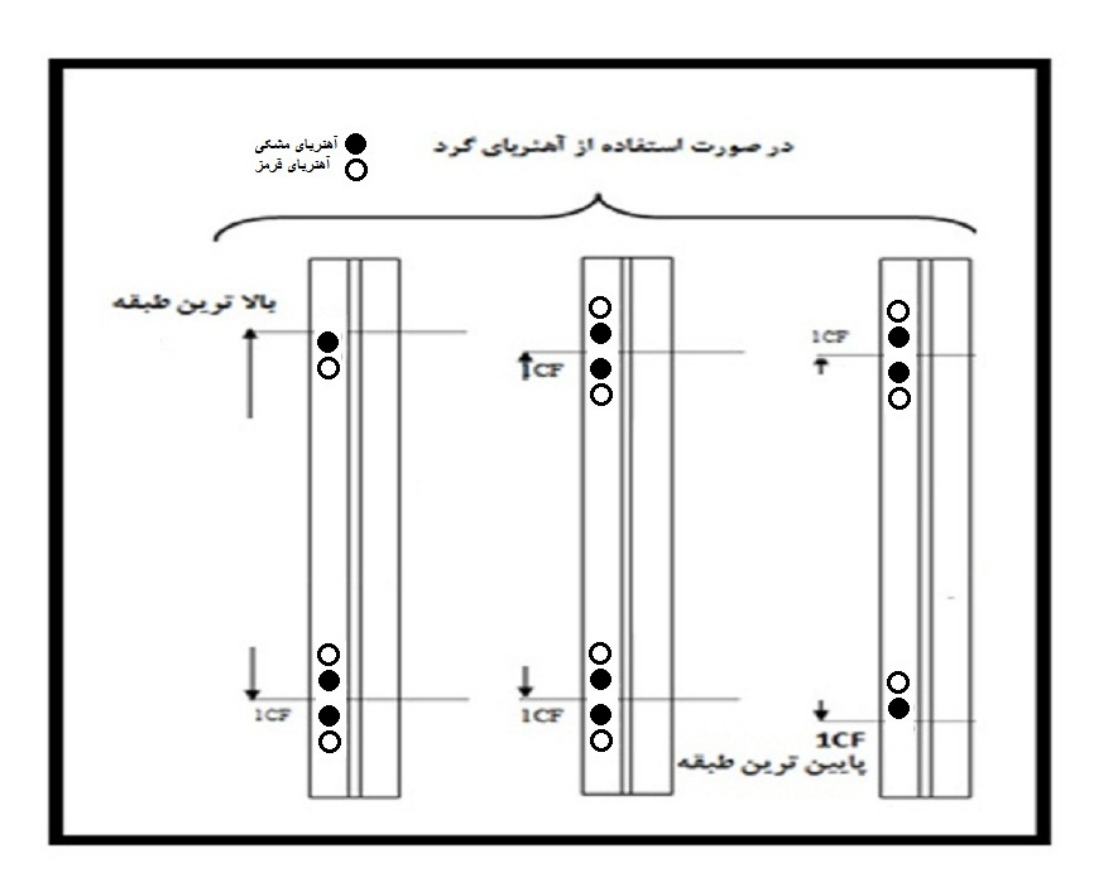

#### **طرز صحيح سيم بندي تراول كابل**

پيشنهاد مي گردد جهت جلوگيري از نويز و اختلال در سيستم ، شماره سيم هاي تراول را به ترمينالهاي ذكر شده در جداول زير وصل كنيد**.** البته با رعايت جدول ذيل، رفع هر گونه اشكال الكتريكي از قبيل اتصالي و قطعي با پيداكردن سيمها به سرعت قابل رفع ميباشد.

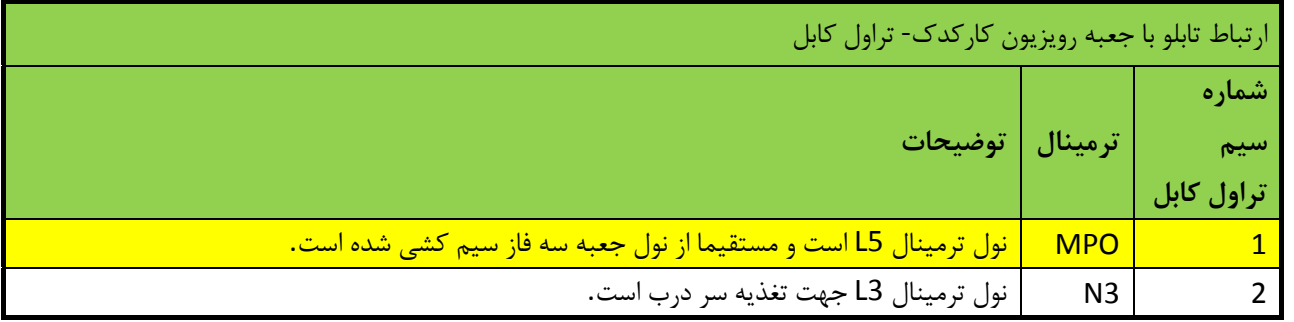

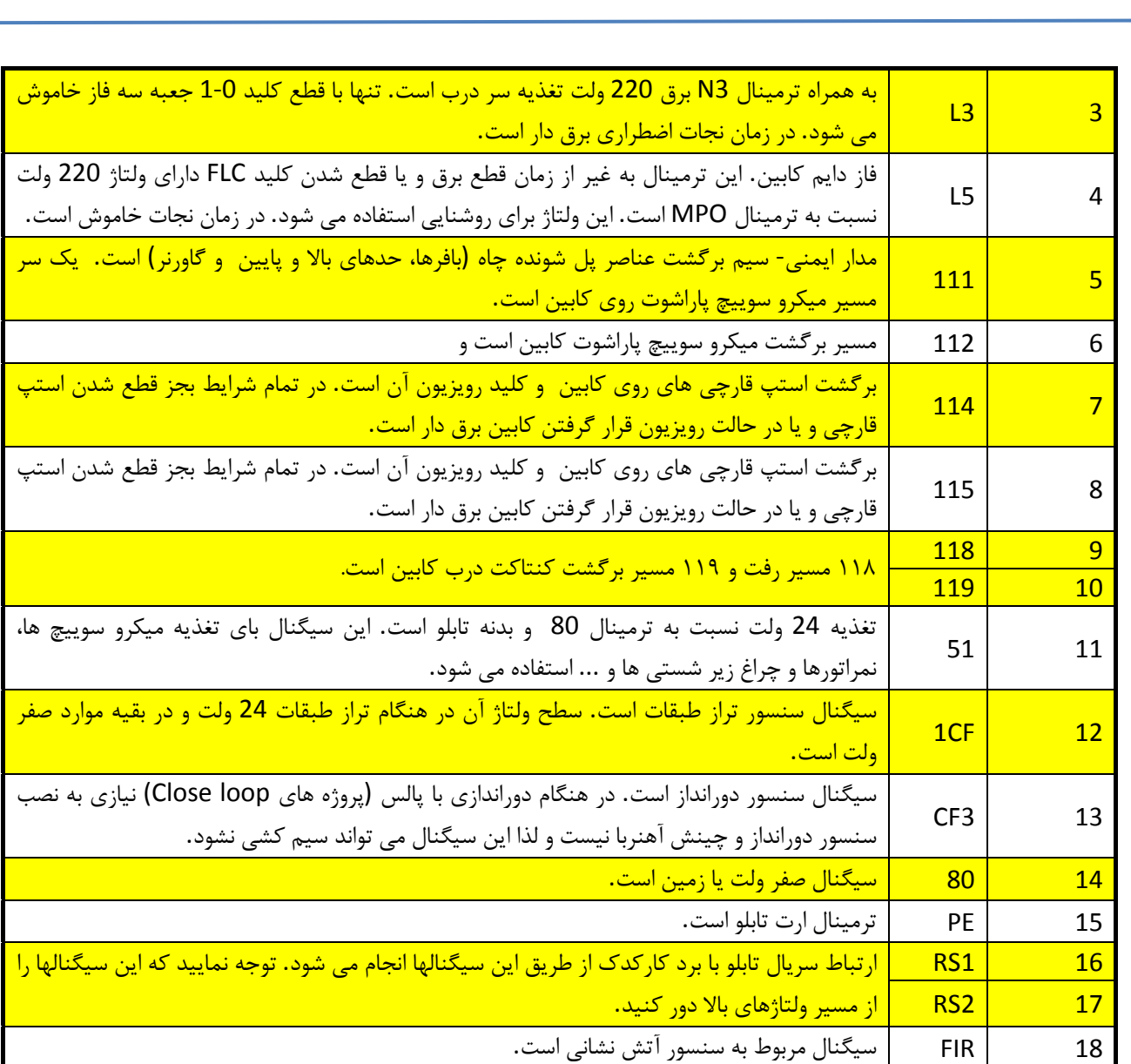

# **بخش دوم: ليست خطاها**

ليست خطاها و وضعيت تابلو فرمان

**در زير ليستي از خطاهايي كه روي Lcd نمايش داده مي شوند آمده است**:

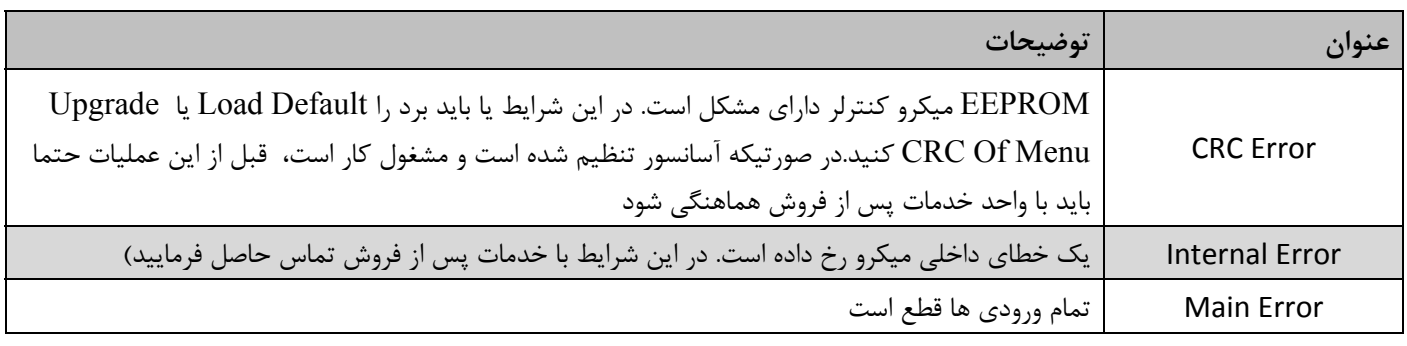

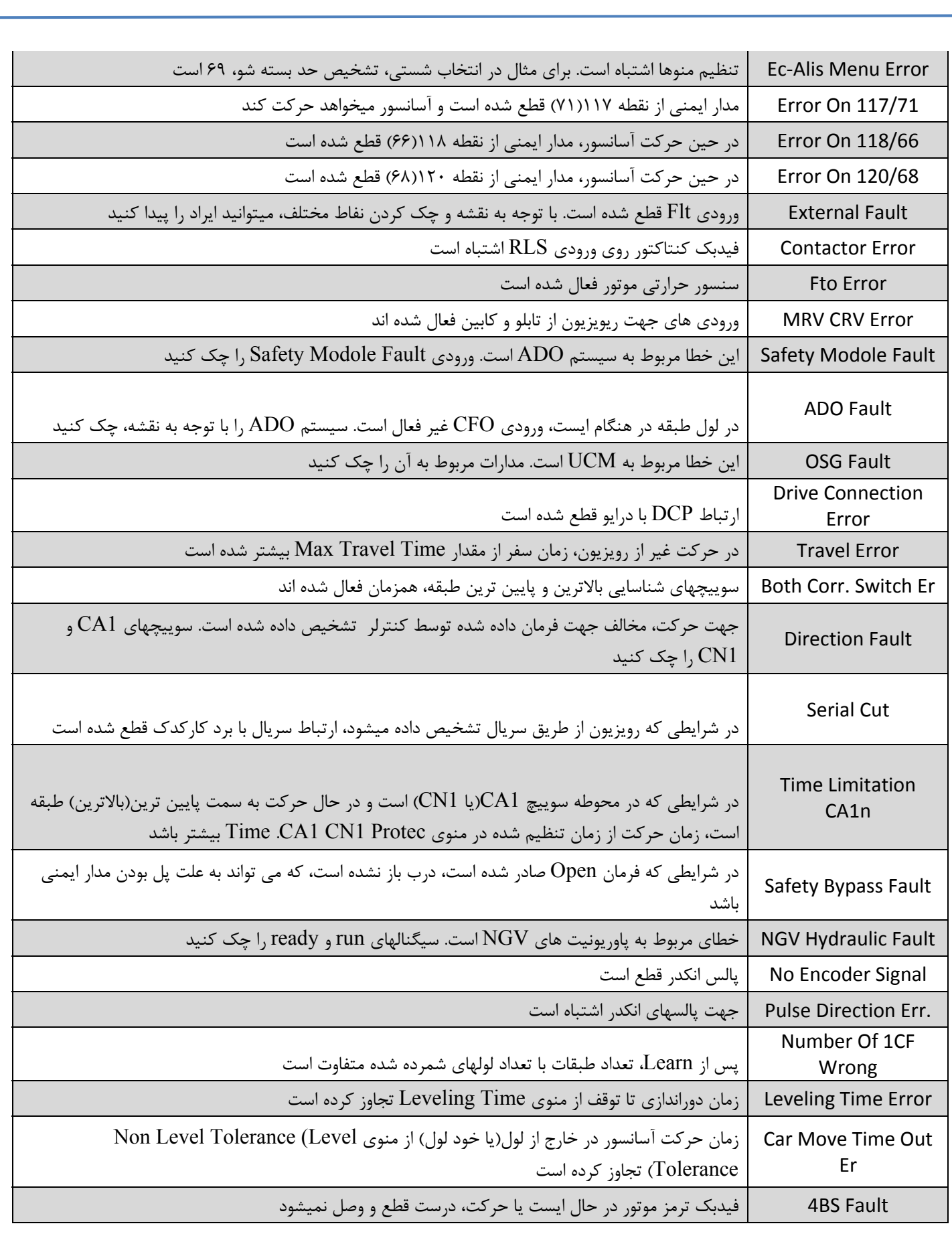

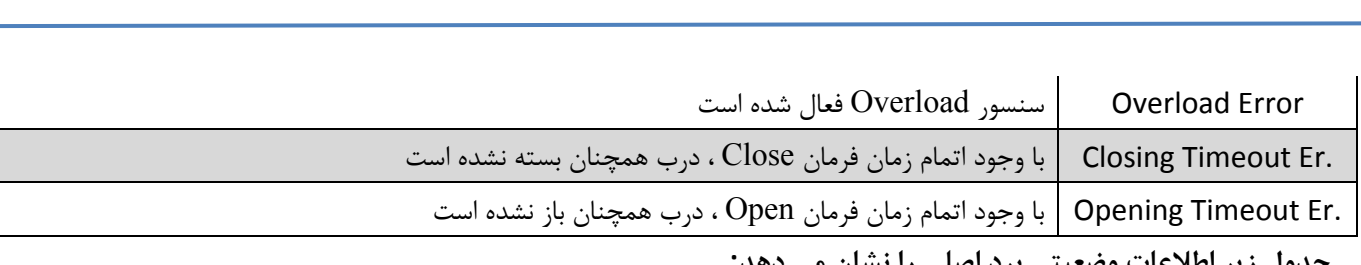

**جدول زير اطلاعات وضعيتي برد اصلي را نشان مي دهد:** 

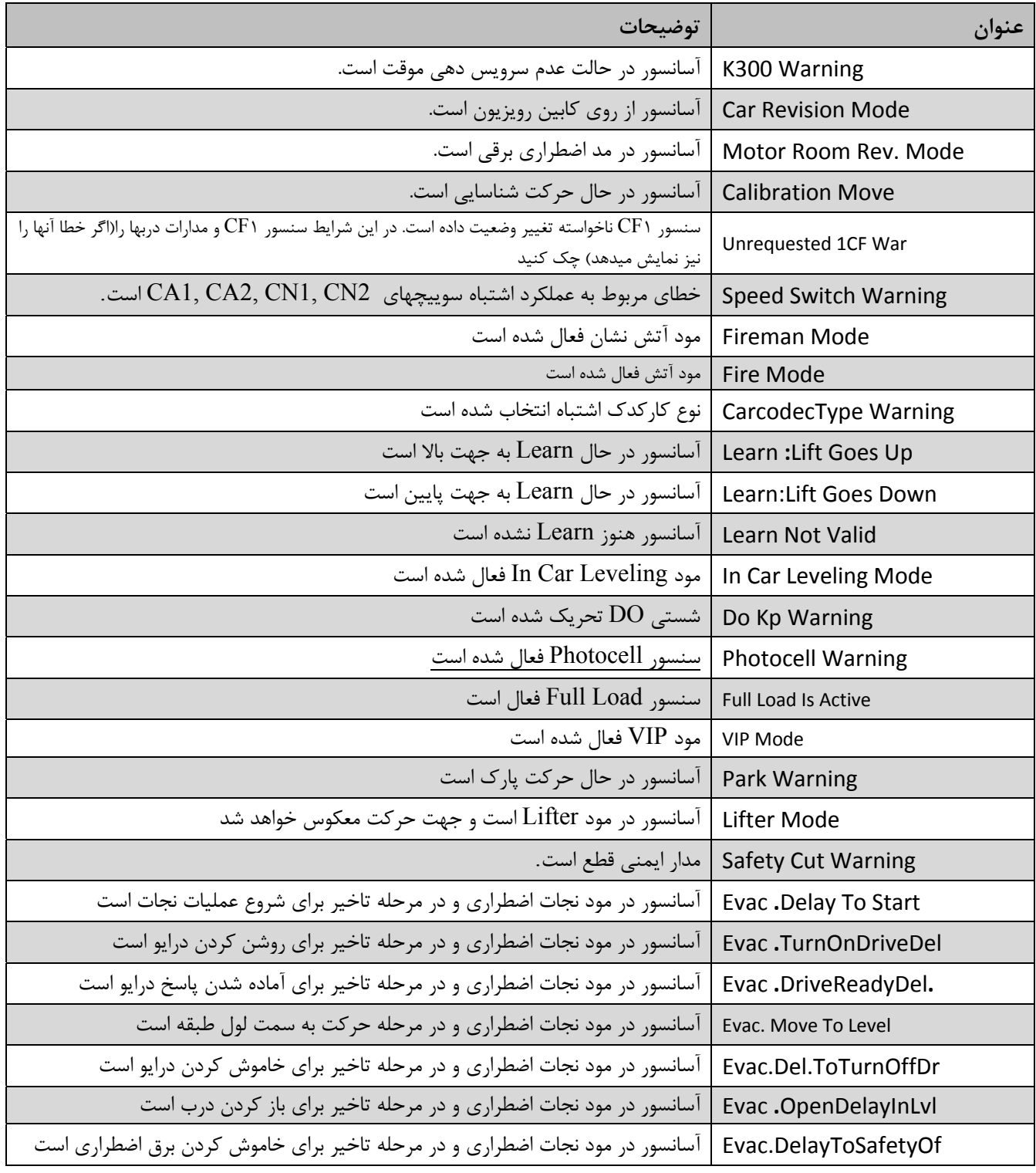

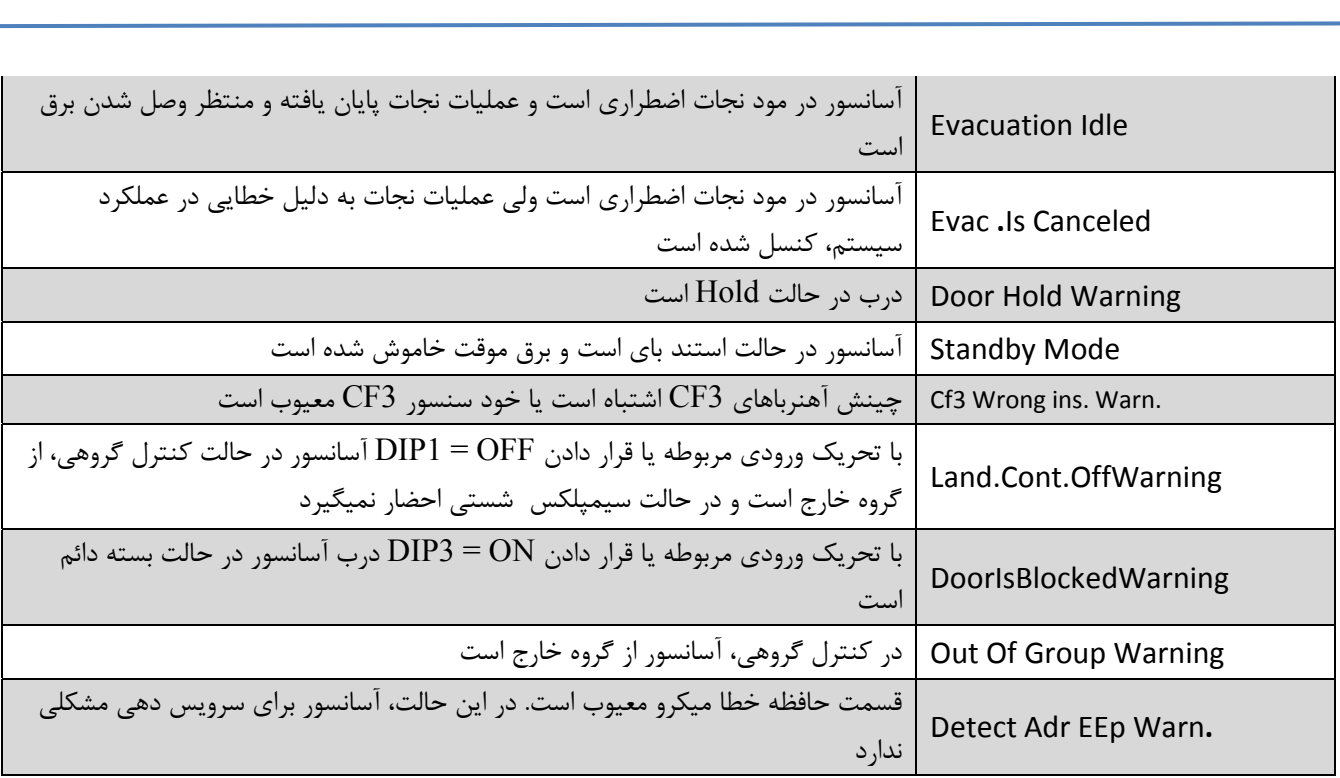

# **ليست خطاهاي درايو ARCO:**

جھت مشاھده ساير خطاھا به دستورالعملھای درايو نصب شده مراجعه نماييد و يا با واحد پشتيبانی تماس بگيريد.

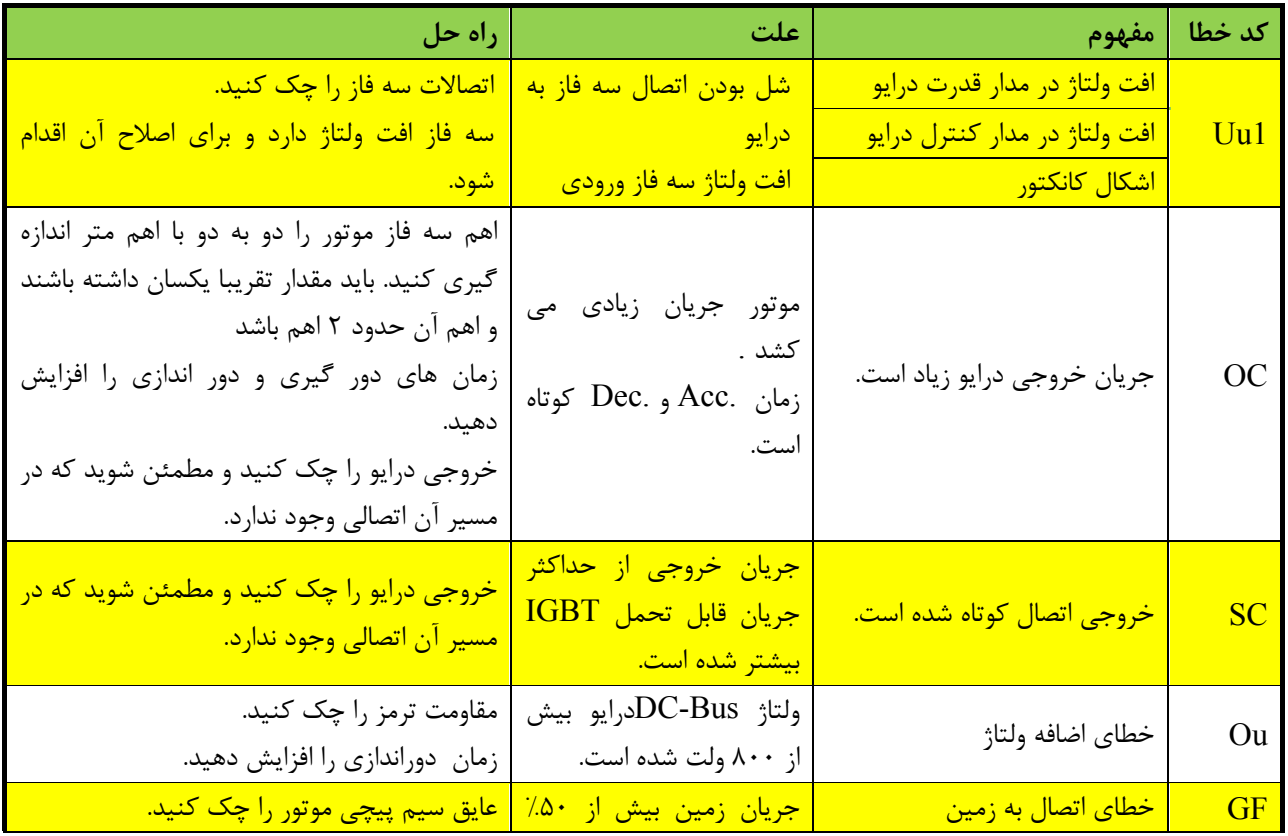

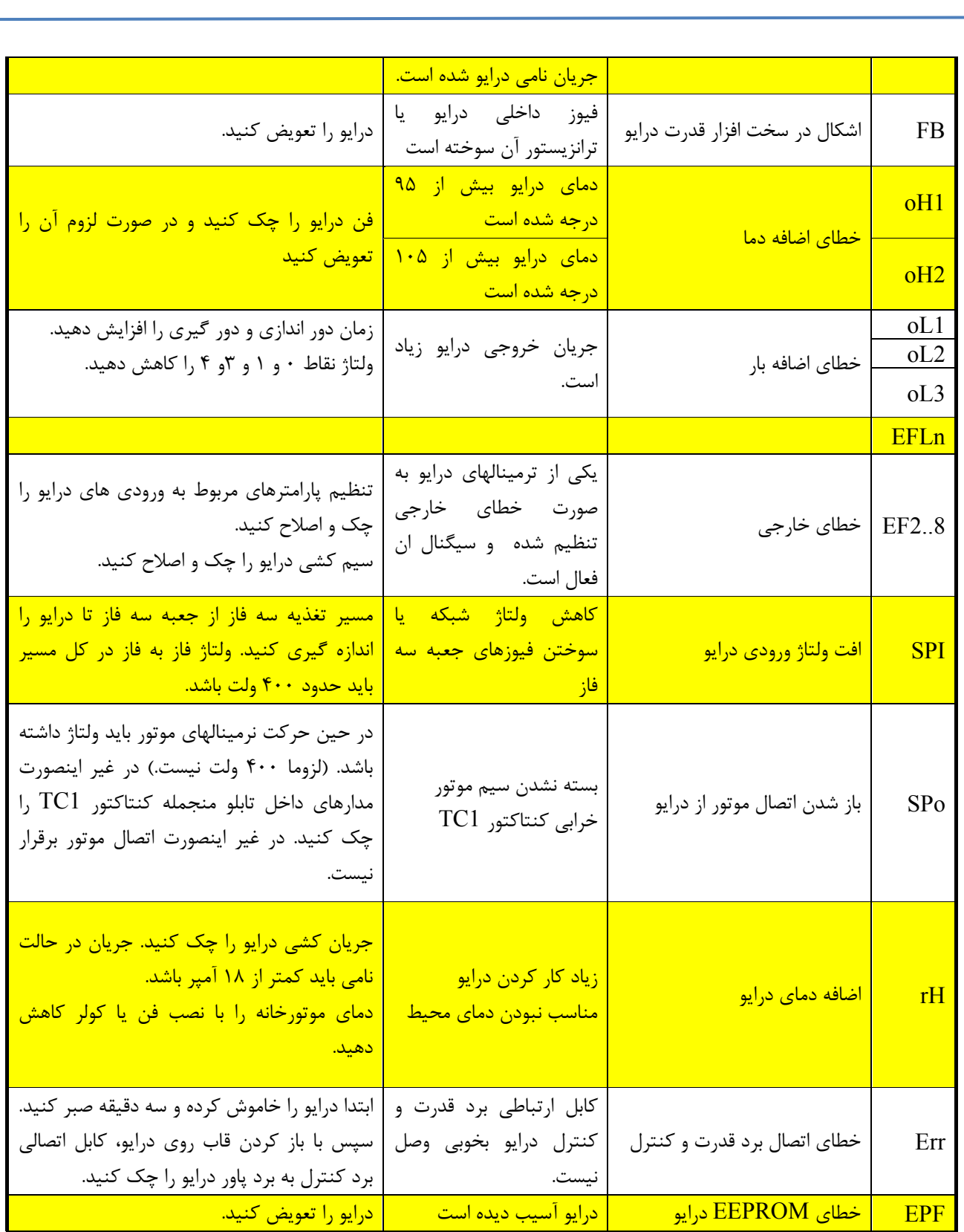

آريان آسانسورست ARIAN ASANSOR Co.

**دفترچه راهنماي نصب و راه اندازي تابلو فرمان كششي با برد Alis-EC** 

#### **ضميمه A**

طرز كار با برنامه و تنظيم پارامترها كليد هاي برد اصلي ALIS-EC به فرمت زير است**:**

 $\overline{a}$ 

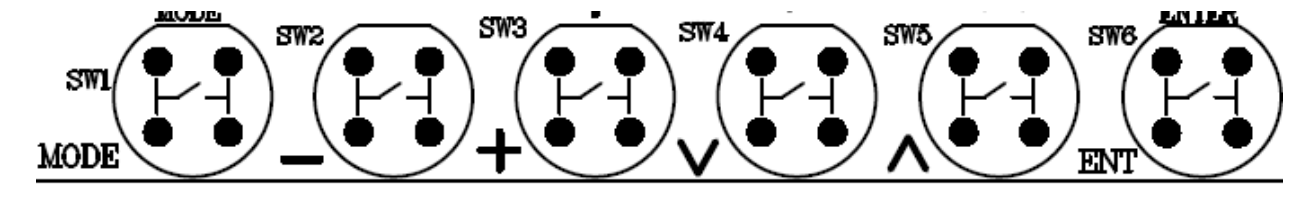

با فشردن همزمان كليد هاي MODE و – (منفي) مي توانيد وارد منوها شويد و با تكرار آن از منوها خارج شويد. توسط كليد (▲) UP و (▼) DOWN مي توانيد نوع منوها را تغيير دهيد. توسط كليد مثبت (+) و منفي (-) مي توانيد مقدار پارامترها را تغيير دهيد. توسط كليد ENT مي توانيد مقدار منو را ثبت نماييد**.** توسط كليد MODE مي توانيد پس از ورود به هر منو يا پارامتر از آن خارج شويد و يا مقادير تغيير يافته را قبل از تاييد، كنسل نماييد. در صورتي كه تمايل به پيش فرض كردن يكي از پارامترها داشتيد همزمان كليد هاي مثبت و منفي را نگه داريد. پس از تغيير هر پارامتر در صورتي كه با پيغام Alis-EC Res .ChangePara مواجه شديد معناي آن اينست كه مقدار اين پارامتر تغيير يافته است و جهت اعمال آن برد ALIS-EC نياز به RESET دارد. در اين شرايط حرف R بالاي سمت راست چشمك زن ميشود. نكته: نيازي به RESET كردن در هر بار مواجهه با اين پيغام نيست ، مي توان پس از پايان تنظيمات يكبار برد را RESET كرد.

كليد RESET بر روي برد CPU قرار دارد**.**

**توضيح صفحات به شرح زير است**:

#### **صفحه اول:**

خط اول: طبقه فعلي و جهت حركت و وضعيت درب اول.

خط دوم: نمايش خطاها و هشدارها. همچنين اگر كليد MODE نگه داشته شود شستي هاي كابين شانزده طبقه اول و دوم پياپي نمايش داده ميشود.

#### **صفحه دوم:**

خط اول: موقعيت و سرعت كابين در دوراندازي با انكدر(اگر آسانسور دو يا سه درب است، با منوي / Settings / Basic Settings RAM Door Spd Select ميتوانيد وظعيت بقيه دربها را چك كنيد).

خط دوم: ساعت و تاريخ را نشان ميدهد. در دوراندازي با انكدر در هنگام حركت، مقصد، سرعت و زمان دوراندازي تا توقف را نشان ميدهد. همچنين بعضي پيغامها خاص نيز در اين خط نمايش داده ميشود.

#### **صفحه سوم:**

خط اول: وضعيت وجود كارتهاي IOE را نمايش ميدهد.

خط دوم: وضعيت ورودي ها را نمايش مي دهد. اگر فلش رو به بالا باشد به مفهوم روشن بودن LED مربوطه است.

#### **صفحه چهارم:**

خط اول و دوم: وضعيت ورودي ها را نمايش مي دهد. اگر فلش رو به بالا باشد به مفهوم روشن بودن LED مربوطه است. **صفحه پنجم:**

خط اول و دوم: وضعيت ورودي ها را نمايش مي دهد. اگر فلش رو به بالا باشد به مفهوم روشن بودن LED مربوطه است.

آريان آسائسورست ARIAN ASANSOR Co.

 $\overline{a}$ 

**دفترچه راهنماي نصب و راه اندازي تابلو فرمان كششي با برد Alis-EC** 

**صفحه ششم:** خط اول و دوم: وضعيت ورودي ها را نمايش مي دهد. اگر فلش رو به بالا باشد به مفهوم روشن بودن LED مربوطه است. **صفحه هفتم:** خط اول و دوم: وضعيت آسانسورهاي موجود در گروه را نشان ميدهد. **صفحه هشتم:** خط اول: كاربر نيازي به اطلاعات اين خط ندارد. خط دوم: وضعيت درصد ارتباط پورت 485RS را در آسانسور Master)آدرس صفر) نشان ميدهد. در ادامه نيز درصد ارتباط سالم با CHD اي كه در منو Test Number CHD / Modules Test / Test مشخص شده است را نشان ميدهد. براي اين امر بايد منوي / Test Mode .Seg .Disp Test / Modules Test را برابر Test CHD قرار دهيد. در اين شرايط در صورت درست بودن ارتباط CAN با CHD مورد نظر، NA نيز چشمك زن ميشود. **صفحه نهم:** خط اول و دوم: وضعيت ورودي ها كاركدك را نمايش مي دهد. اگر فلش رو به بالا باشد به مفهوم روشن بودن LED مربوطه است. **صفحه دهم:** خط اول: درصد ارتباط صحيح با برد كاركدك از طريق 485RS را نشان ميدهد. **صفحه يازدهم:** خط اول: وضعيت پالسي انكدر را نشان ميدهد. خط دوم: وضعيت سرعتي انكدر را نشان ميدهد. **نحوه شبيه سازي شستي هاي احضار**  .١ به دو روش مي توان به پارامتر Call Car Simulate جهت اعمال فرمان حركت دست يافت:

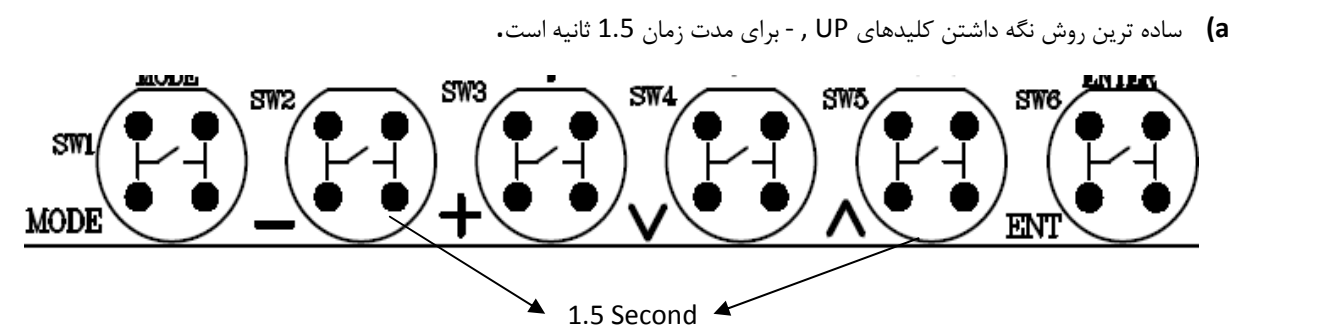

**b** (روش دوم استفاده از آدرس زير است:

Settings → Call Operation → Simulate Car Call

#### **تنظيمات برد ALIS-EC:**

- ا منوى Number Of Stops → Basic Settings → Number Of Stops را تنظيم كنيد.
	- .كنيد تنظيم را Settings → Basic Seƫngs → Service Type منوي -٢
- -٣ اگر Type Service برابرCollective Down باشد، شستي هاي احضار با توجه به تعداد طبقات پشت هم بصورت پيش فرض تعريف ميشوند. ولي اگر Selective Collective باشد، در منوي Definition Call Alis → setting Output/Input با توجه به تعداد طبقات

 از 101 شستي جهت پايين طبقات بصورت پيشفرض تعريف ميشوند و پس از اتمام شستي هاي جهت پايين، شستي هاي بالا تعريف ميشوند. براي مثال اگر تعداد طبقات چهار باشد تعريف ها بصورت زير است: 101 = 02 Dn Door1 , 102 = 03 Dn Door1 , 103 = 04 Dn Door1 , 104 = 01 Up Door1 , 105 = 02 Up Door1 , 105 = 06 Up Door1 نكته: اگر Type Service برابرCollective Down باشد، منوي DownCollectiv MainFl را در همان Setting Baisc تنظيم نماييد. اين منو معمولاً طبقه همكف تنظيم ميشود و منظور آن است كه طبقات زير Floor Main ، Collective Up باشند. خود Floor Main ، Full باشد و طبقات بالاتر Collective Down باشند. -۴ اگر آسانسور كمتر و يا مساوي با 8 توقف است، و همچنين آسانسور فاقد جعبه ريويزيون كاركدك است، جهت تعريف شستي هاي كابين در منوي Definition Call Car → setting Output/Input شستي هاي كابين را تعريف نماييد. براي مثال : Input/Output setting → Alis Call DefiniƟon → 301 Assignment = 01 Car Door1 الي Input/Output setting → Alis Call DefiniƟon → 308 Assignment = 08 Car Door1 قرار دهيد. -۵ منوي 3CF/Encoder Select) Sensor/Tacho Select براي ورژن هاي قبل از و 03 EcALIS(را تنظيم كنيد. Setting → Basic Seƫng → Select Encoder/CF3 = Encoder or CF3 -۶ منوي Mode .Rev Room Motor را بروي External يا Internal تنظيم كنيد. اين منو براي تنظيم نوع پنل رويزيون تابلو است. آدرس اين منو بصورت زير است: Setting → Basic Seƫng → Motor Room Rev. Mode = External / Internal -٧ دقت كنيد اگر ميخواهيد از رويزيون روي برد استفاده كنيد، بايد براي جهت بالا از كليدهاي ENTER و UP بطور همزمان استفاده كنيد. همچنين براي جهت پايين بايد از كليدهاي DOWN و + بطور همزمان استفاده شود. -٨ در منوي Time And Date Set ساعت و تاريخ را تنظيم كنيد. Setting → Basic Seƫng → Set Date And Time -٩ اگر برد كاركدك وجود ندارد Exist Carcodec را No كنيد. اگر كاركدك با CAN كار ميكند CAN With Carcodec را Yes كنيد. -١٠ تنظيمات كنترل گروهي را به ترتيب زير تنظيم نماييد: (در آسانسورهاي Simplex نيازي به تنظيمات اين بخش نيست) پورت سريال كنترل گروهي را مطابق با آدرس زير تعريف نماييد: Settings → Serial Seƫng → Group RS485 Port = RS2X نكته: محدوديتي در خصوص تعريف پورت گروهي بروي ديگر پورت ها وجود ندارد. تعداد آسانسورهاي گروه را در آدرس زير مشخص نماييد: Settings → Group Control SeƩ. → Number Of LiŌs شماره آسانسورها را در آدرس زير مشخص نماييد: Settings → Group Control SeƩ. → Group Number

در آسانسورهاي Simplex مقدار اين منو بايد 0 باشد. ولي در آسانسورهاي گروهي شماره هر آسانسور 0 يا 1 بايد تنظيم شود. در اين حالت آسانسور با شماره 0 ، Master است.

 $\overline{a}$ 

**دفترچه راهنماي نصب و راه اندازي تابلو فرمان كششي با برد Alis-EC** 

 براي همه آسانسورها تنظيم منوهاي Floor Lowest و Stops Of Number الزامي است، اين منوها را مشخص نماييد. توجه كنيد كه براي راه اندازي بردهاي ECALIS كه به صورت FullSerial مونتاژ شده اند تعريـف تمـام شسـتي هـا روي برد اصلي Used Not شود.

Input/Output Setting → ALIS Call Definition → 101 Assignment → Not Used Input/Output Setting  $\rightarrow$  ALIS Call Definition  $\rightarrow$  102 Assignment  $\rightarrow$  Not Used Input/Output Setting → ALIS Call Definition → 103 Assignment → Not Used Input/Output Setting  $\rightarrow$  ALIS Call Definition  $\rightarrow$  104 Assignment  $\rightarrow$  Not Used Input/Output Setting  $\rightarrow$  ALIS Call Definition  $\rightarrow$  105 Assignment  $\rightarrow$  Not Used Input/Output Setting → ALIS Call Definition → 106 Assignment → Not Used Input/Output Setting  $\rightarrow$  ALIS Call Definition  $\rightarrow$  107 Assignment  $\rightarrow$  Not Used Input/Output Setting  $\rightarrow$  ALIS Call Definition  $\rightarrow$  108 Assignment  $\rightarrow$  Not Used Input/Output Setting → ALIS Call Definition → 301 Assignment → Not Used Input/Output Setting → ALIS Call Definition → 302 Assignment → Not Used Input/Output Setting → ALIS Call Definition → 303 Assignment → Not Used Input/Output Setting → ALIS Call Definition → 304 Assignment → Not Used Input/Output Setting  $\rightarrow$  ALIS Call Definition  $\rightarrow$  305 Assignment  $\rightarrow$  Not Used Input/Output Setting → ALIS Call Definition → 306 Assignment → Not Used Input/Output Setting → ALIS Call Definition → 307 Assignment → Not Used Input/Output Setting → ALIS Call Definition → 308 Assignment → Not Used

<mark>≜</mark> آريان آسانسور⊶∼

 $\overline{a}$ 

**دفترچه راهنماي نصب و راه اندازي تابلو فرمان كششي با برد Alis-EC** 

#### **ضميمه B**

### راهنماي استفاده از برد 2S CARCODEC) شامل برد آوا)

برد كاركدك بردي است كه شستي هاي كابين آسانسور را ثبت و از طريق پورت سريال (يا BUS CAN ( به تابلو فرمان انتقال مي دهد. با بكارگيري اين برد ، تعداد شستي هاي داخل كابين را تا 16شستي مي توان ارتقاء داد و با افزودن برد گسترش ميتوان تعداد شستي ها را تا 32 توقف افزايش داد. كارهاي ديگري برد كاركدك انجام ميدهد عبارتند از: -1 انتقال اطلاعات مربوط به نمراتور و جهت حركت آسانسور از طريق پورت سريال (يا BUS CAN ( به تابلو فرمان -2 انتقال وضعيت سنسورهاي STBY ، FULL ، OVL ،PHC ،DC ، DO ، CRV و KT5 و جهت ريويزيون (2JU1,JU(از طريق پورت سريال (يا BUS CAN ( به تابلو فرمان در ضمن اين برد توانايي با استفاده از برد گسترش ورودي توانايي افزودن 8 ورودي ديگر را دارد. -3 توانايي پخش موزيك از طريق برد آوا -4 توانايي تنظيم تابلو از داخل كابين بوسيله ماژول بلوتوث و تلفن همراه -5 پشتيباني از انواع درب هاي داراي تحريك 24 ولت توجه: اين برد تنها از يك درب به صورت مستقيم پشتيباني ميكند.(بدون نصب رله بيروني) -6 اين برد داراي خروجي 6L,LOVL,URA است. پس از آشنايي كلي با برد كاركدك حال به معرفي بخش هاي مختلف برد كاركدك به ترتيب زير ميپردازيم :

- ورودي ها
- خروجي ها
- پورتهاي ارتباطي با برد اصلي
	- شستي ها
	- ديپ سوييچ ها

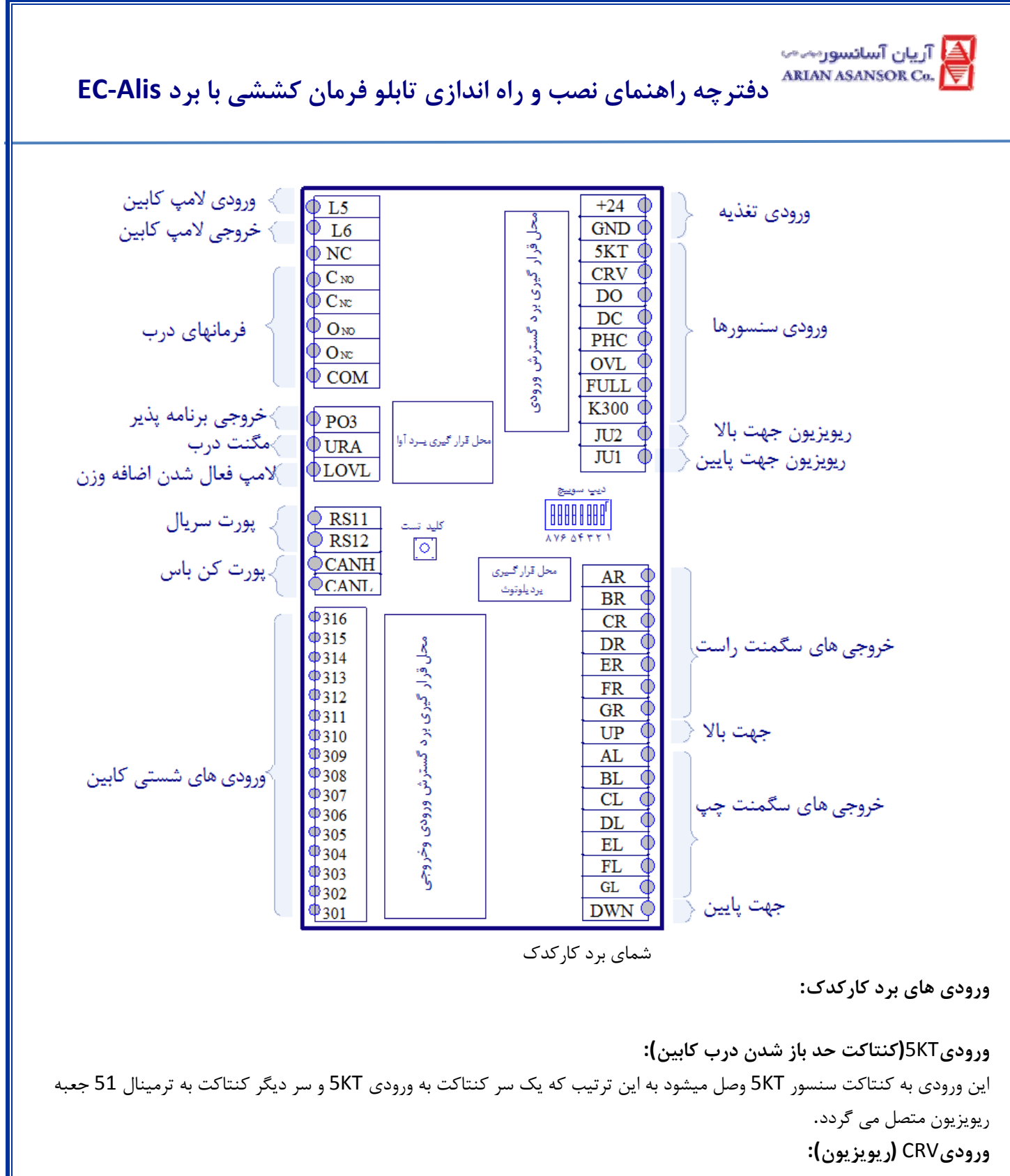

در صورت استفاده از جعبه ريويزيون دوازده رشته، اين ورودي به كليد ريويزيون كابين وصل ميشود به اين ترتيب يك سركليد به اين ورودي و سر ديگر كليد به ترمينال51 وصل ميشود و با فعال كردن اين ورودي آسانسور در مد ريويزيون قرار ميگيرد و **در صورت عدم استفاده از جعبه ريويزيون سريال اين ورودي به ترمينال** 51 **جعبه ريويزيون متصل مي گردد**.

**ورودي** DO**) شستي باز كردن مجدد درب):** 

اين ورودي به شستي DO وصل ميشود به اين ترتيب كه يك سر شستي DO ، به ورودي DO برد كاركدك و سر ديگر آن به ترمينال 51 جعبه ريويزيون متصل ميگردد. توجه: اگر ولتاژ V24 از اين ورودي قطع شود به معناي عمل كردن شستي DO است.

≜<mark>)</mark> آريان آسانسور⊶∼ ARIAN ASANSOR Co.

 $\overline{a}$ 

**دفترچه راهنماي نصب و راه اندازي تابلو فرمان كششي با برد Alis-EC** 

**ورودي** DC**) شستي بستن درب):**  اين ورودي به شستي DC، وصل ميشود به اين ترتيب كه يك سر شستي DC، به ورودي DC برد كاركدك و سر ديگر آن به ترمينال 51 جعبه ريويزيون متصل ميگردد. توجه: اگر ولتاژ V24 به اين ورودي وصل شود به معناي عمل كردن شستي DC است. **ورودي** PHC**)فتوسل) :** اين ورودي به كنتاكت سنسور PHC وصل ميشود به اين ترتيب كه يك سر كنتاكت به ورودي PHC و سر ديگر كنتاكت به ترمينال 51 جعبه ريويزيون متصل مي گردد. توجه: اگر ولتاژ V24 از اين ورودي قطع شود به معناي عمل كردن اين سنسور است. **ورودي** OVL**) سنسور اضافه بار):**  اين ورودي به كنتاكت سنسور OVL وصل ميشود به اين ترتيب كه يك سر كنتاكت به ورودي OVL و سر ديگر كنتاكت به ترمينال 51 جعبه ريويزيون متصل مي گردد. **ورودي** FULL**) سنسور ظرفيت تكميل):**  اين ورودي به كنتاكت سنسور FULL وصل ميشود به اين ترتيب كه يك سر كنتاكت به ورودي FULL و سر ديگر كنتاكت به ترمينال 51 جعبه ريويزيون متصل مي گردد.در آسانسورهاي دو درب شستي 2DO به اين ورودي بسته ميشود. **ورودي** 300K**) غير فعال ساز شستي هاي كابين):**  اين ورودي به كنتاكت سوييچ 300K وصل ميشود به اين ترتيب كه يك سر كنتاكت به ورودي 300K و سر ديگر كنتاكت به ترمينال 51 جعبه ريويزيون متصل مي گردد. در آسانسورهاي دو درب سنسور 2PHC به اين ورودي بسته ميشود. توجه: اگر ولتاژ V24 به اين ورودي وصل شود به معناي عمل كردن اين سوييچ است. ورودي 2JU **)فعال ساز ريويزيون به سمت بالا):**  اين ورودي به كليد ريويزيون جهت بالا وصل ميشود به اين ترتيب كه يك سر كليد، به ورودي 2JU برد كاركدك و سر ديگر آن به ترمينال 51 جعبه ريويزيون متصل ميگردد. **ورودي**1JU **) فعال ساز ريويزيون به سمت پايين):**  اين ورودي به كليد ريويزيون جهت پايين وصل ميشود به اين ترتيب كه يك سر كليد، به ورودي 1JU برد كاركدك و سر ديگر آن به ترمينال 51 جعبه ريويزيون متصل ميگردد. **خروجيها:**  اين برد براي نمايش توقف ها و جهت حركت آسانسور در كابين، داراي خروجي سگمنت چپ و راست است و در ضمن بقيه خروجي به صورت دقيق در شكل مشخص شده اند. **پورتهاي ارتباطي با برد اصلي :** 

اين برد جهت ارتباط با برد اصلي از پورت سريال يا BUS CAN استفاده ميكند. **شستي ها:**  اين ورودي ها به شستي ها متناظر در كابين متصل ميشود.

**ديپ سوييچ :4**  در صورت فعال شدن اين ديپ سوييچ، گويش برد سخنگو بر اساس شماره توقف ميشود.( گويش برد سخنگو در حالت عادي بر اساس شاخص توقف ها است )

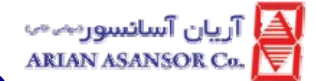

 $\overline{a}$ 

**دفترچه راهنماي نصب و راه اندازي تابلو فرمان كششي با برد Alis-EC** 

**ديپ سوييچ :5** 

در صورت فعال شدن اين ديپ سوييچ تاخير در زمان اعلان گويش ها به يك پنجم حالت عادي كاهش پيدا ميكند.اين حالت براي آسانسورها approach Direct مناسب است.

**توجه: تنظيم ديپ سوييچ هاي برد كاركدك بايد قبل از روشن شدن برد انجام گيرد.** 

<mark>≜</mark> آريان آسانسور⊶∽ ARIAN ASANSOR Co.

 $\overline{a}$ 

**دفترچه راهنماي نصب و راه اندازي تابلو فرمان كششي با برد Alis-EC** 

#### **ضميمه C**

#### نحوه راه اندازي ماژول GSM

#### **مرحله اول**:

- غيرفعال كردن Code PIN سيم كارت بوسيله تلفن همراه
- تست فعال بودن سيم كارت (امكان تماس گرفتن، داشتن اعتبار كافي)

 **توجه:** قبل از راهاندازي ماژول GSM، از خاموش بودن تمام ديپسوئيچها مطمئن شويد.

#### **مرحله دوم :**

 سيم كارت را به صورت صحيح داخل ماژول GSM قرار داده و برد را روشن كنيد. پس از حدود يك دقيقه نمايشگرهاي آنتن (3ANT2,ANT1,ANT (را بر روي ماژول GSM چك كنيد؛ بايد حداقل يكي از نمايشگرهاي آنتن روشن باشد. در غير اينصورت با توجه به بند 1 پيوست، محل آنتن خود را تنظيم كنيد.

#### **مرحله سوم :**

با تماس با بخش انفورماتيك (يا پشتيباني) شركت آريان آسانسور، شماره سريال تابلو يا تابلوها و شمارههاي مشتريها را در ماژول GSM تنظيم كنيد.

**توجه :1** قبل از انجام مرحله چهارم راهاندازي برد GSM، وارد تنظيمات تابلو شويد و از منوي Setting System، از فعال بودن آيتم GSM Data اطمينان حاصل نماييد.

**توجه2 :** براي عملكرد صحيح برد GSM، بايد پورت سريال 22RS21,RS ماژول GSM به پورت سريال گروهي برد اصلي (كه معمولاً 22RS21,RS است) متصل باشد. در صورت اتصال صحيح پورت سريال، پس از روشن شدن كامل ماژول GSM) حدود يك دقيقه پس از اتصال تغذيه به ماژول GSM(، هر30 ثانيه نمايشگر LC چندين بار چشمك ميزند.

#### **مرحله چهارم:**

براي اينكه از صحت عملكرد دستگاه GSM مطمئن شويد، يك خطا بر روي برد اصلي ايجاد كنيد و منتظر بمانيد. در صورت آنتندهي مناسب، پس از حدود 5 دقيقه خطاي ايجادشده براي افراد ثبتشده ارسال ميگردد.  $\bf 1$  **توجه 1**: بايد خطا حداقل 5 دقيقه بر روي برد اصلي بماند تا براي مشتري ارسال شود. **توجه :2** برد GSM پس از پذيرش خطا، نمايشگر Error را روشن ميكند.

#### **قابليتهاي ماژول** GSM

- ارسال خطاي لحظهاي آسانسور
- قابليت گزارشگيري از خطاهاي رخداده در آسانسور
- دو عدد خروجي رلهاي با قابليت خاموش و روشن شدن به وسيله پيامك
	- دو عدد ورودي برنامهپذير جهت استفاده در سايتهاي خاص
		- امكان درخواست كيفيت آنتن
		- قابليت تنظيم نحوه ارسال خطاهاي لحظهاي

<mark>≜</mark> آريان آسانسور⊶∼

**دفترچه راهنماي نصب و راه اندازي تابلو فرمان كششي با برد Alis-EC** 

#### **ضميمه D**

## تنظيمات و رفع ايرادات درايو

تنظيمات سريع پارامترهاي درايو ARCO:

 $\overline{a}$ 

براي انجام تنظيمات اوليه درايو ARCO، كافي است 7=01A تنظيم شود. با انجام اين كار تمام پارامترهاي درايو متناسب با تابلو آريان و موتوهاي KW5.5 با سرعت s/m1 و دورانداز 160-180 سانتي متري تنظيم مي شود. در صورت نياز به تنظيمات دقيقتر از جدول زير استفاده نماييد.

> l, ١

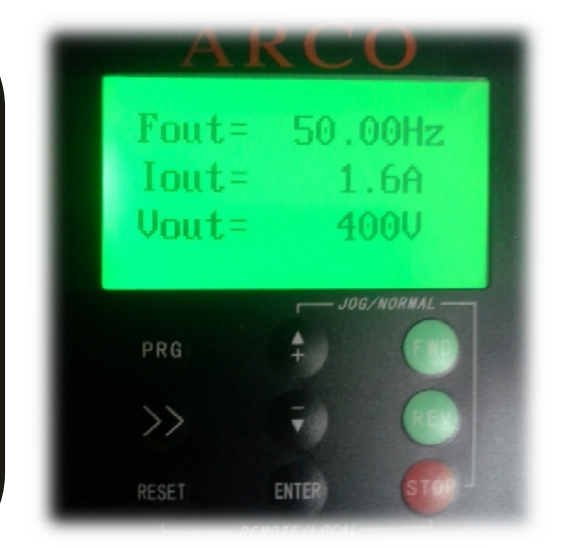

**در تمام حالات و مراحل توجه كافي به ميزان جريان كشي درايو داشته باشيد. مقدار جريان خروجي را به دو روش قابل مشاهده است: روش اول: در صفحه اصلي دو بار كليد** ENTER **را بزنيد. با اين كار مقدار جريان خروجي نشان داده مي شود. روش دوم: با زدن كليد** PRG **وارد منوهاي درايو شويد. سپس با كليد جهت گزينه دوم** Monitoring Operation **را انتخاب كنيد و كليد** ENTER **را بزنيد. با اينكار امكان مشاهده همزمان فركانس خروجي، جريان خروجي و ولتاژ خروجي درايو**

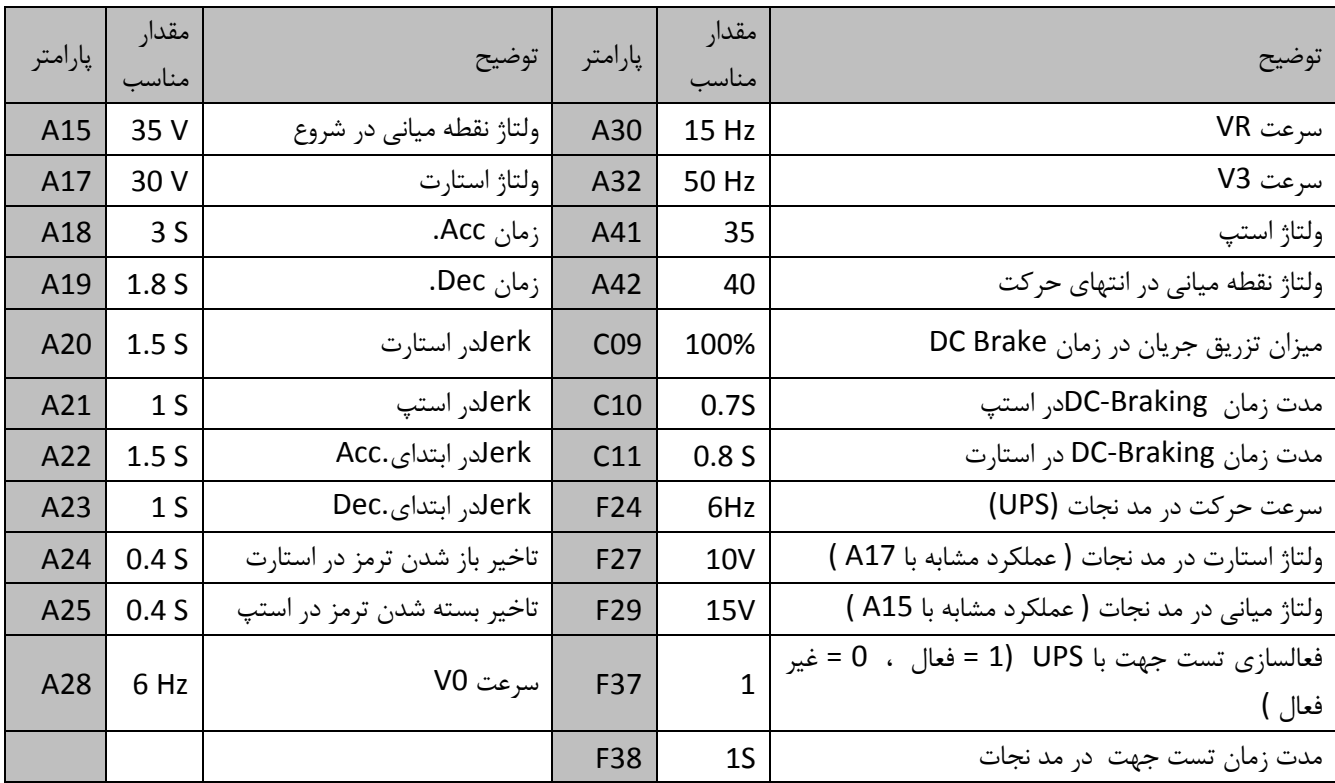

<mark>≜،</mark> آريان آسانسور⊶⊶ ARIAN ASANSOR Co.

**دفترچه راهنماي نصب و راه اندازي تابلو فرمان كششي با برد Alis-EC** 

#### **تنظيمات حالت نجات اضطراري (UPS(**

 $\overline{a}$ 

كليه تنظيماتي كه براي مد نجات توسط درايو قابل تنظيم ميباشند در جدول زير آورده شده است . قابل ذكر است كه برخي از پارامترهاي موجود در اين جدول در حالت دسترسي Advance به پارامترها قابل مشاهده نيستند و براي رويت آنها بايد سطح دسترسي Full به پارامترها فعال شود . براي آگاهي از نحوه فعالسازي سطح Full به بخش 6 مراجعه بفرماييد . با فعال شدن ترمينال 8S درايو وارد مد نجات مي شود. درايو پس از گرفتن فرمانهاي حركت و سرعت، شروع به تست جهت مي كند و موتور را در دو جهت حركت مي دهد و سپس موتور را در جهتي كه جريان كمتري مي كشد حركت مي دهد. مدت زمان تست جهت در پارامتر 38F تعيين مي شود. مدت زمان شتاب گيري و دور اندازي در مد نجات به ترتيب در پارامترهاي 32F و 33F تعيين مي شود. در صورتي كه در مد نجات ولتاژ BUS-DC درايو كمتر از مقدار پارامتر 25F شود، درايو خطاي Voltage Under مي زند. **رفع اشكالات نجات:**  تمام مواردي كه در زير بيان مي شود با فرض شارژ بودن UPS است. -١ به محض جذب شدن كنتاكتورها، UPS خاموش مي شود: اين اشكال به خاطر جريان كشي در زمان Braking-DC است. در اين حالت مقدار جريان Braking-DC و مدت زمان آن را در پارامترهاي 36F 34,F كم كنيد. با صفر كردن مقدار پارامتر 36F ديگر در زمان استارت در مد نجات، Braking-DC اعمال نمي شود. -٢ به محض شروع حركت، درايو خطاي Undervoltage مي زند و يا UPS خاموش مي شود: UPS شارژ نمي باشد، پارامترهاي 17Aو 19A صحيح تنظيم نشده اند. -٣ در زمان Acceleration، درايو خطاي Undervoltage مي زند و يا UPS خاموش مي شود: با افزايش زمان شتاب گيري در پارامتر 32F و كاهش سرعت نجات در پارامتر 24F مي توان اين مشكل را برطرف كرد. -٤ در هنگام تغيير جهت (زمان تست جهت)، درايو خطاي Undervoltage مي زند و يا UPS خاموش مي شود: با كاهش سرعت نجات در پارامتر 24F و نيز افزايش زمان شتاب و دوراندازي در پارامترهاي 33F 32,F مي توان اين مشكل را برطرف كرد. -٥ در طول حركت، درايو خطاي Undervoltage مي زند و يا UPS خاموش مي شود: پارامتر 24F را كاهش دهيد. -٦ موتور زير بار مي ماند: اگر زير بار ماندن موتور در زمان تست جهت رخ ميدهد، اين اتفاق مشكل محسوب نمي شود. اما اگر در زمان نجات و پس از تست جهت موتور زير بار مي ماند، مقدار ولتاژ را در پارامتر 29F افزايش دهيد. -٧ در صورتي كه نياز به تست جهت نيست، مقدار پارامتر 37F را برابر با صفر تنظيم كنيد. -٨ چند نكته: در صورتي كه درايو خطاي (Overlod (OL زد، حدود 20 ثانيه خطا را نگه ميدارد، بعد از اين زمان با زدن كليد RESET خطا را برطرف كنيد. رله 1Y تنها براي كنترل ترمز قابل استفاده است. همچنين از رله 2Y فقط براي كنترل كنتاكتورهاي 2TC , 1TC استفاده شود.

 پارامترهاي 15A ، 17A ، 41A و 42A تاثيرگذار ترين پارامترها در بهينه كردن استارت، استپ، رفع رول بك، اصلاح اختلاف Level ، اصلاح زير بار ماندن موتور، كاهش ويبره در استارت و استپ و زمانهاي .Acc و.Dec و نيز حل مشكل Overload و

زياد بودن جريان موتور مي باشند. پارامترهاي 15A و 17A در زمان استارت و .Acc و پارامترهاي 41A و42A در زمان .Dec و استپ تاثيرگذارند.

-٩ خطا و رفع آن:

 $\overline{a}$ 

در صفحه كي پد انواع خطاها ، هشدار ها و اطلاعات وضعيتي نشان داده مي شوند كه در صورت رفع دليل خطا با فشردن دكمه Reset درايو خطاها پاك مي شوند.

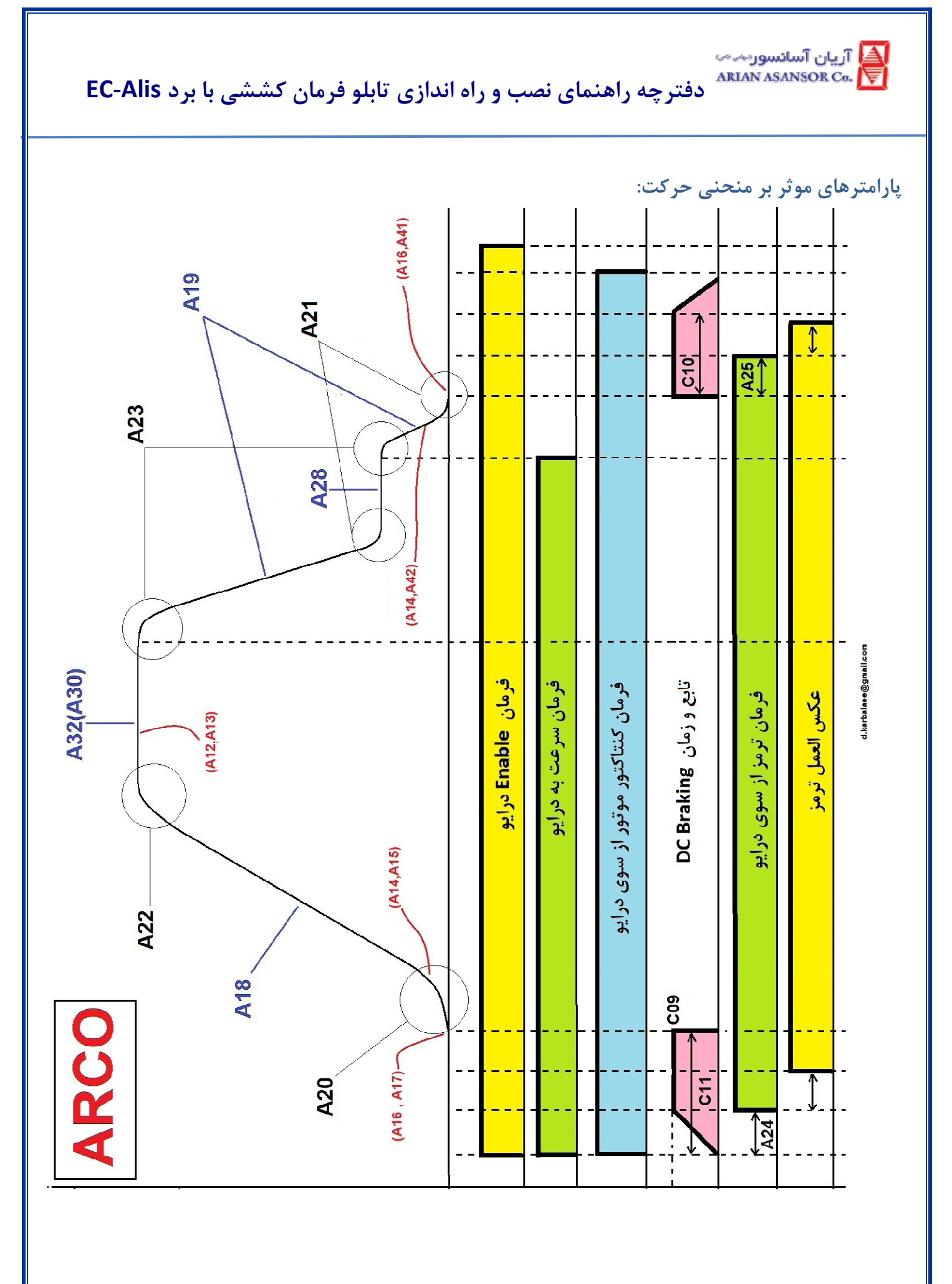

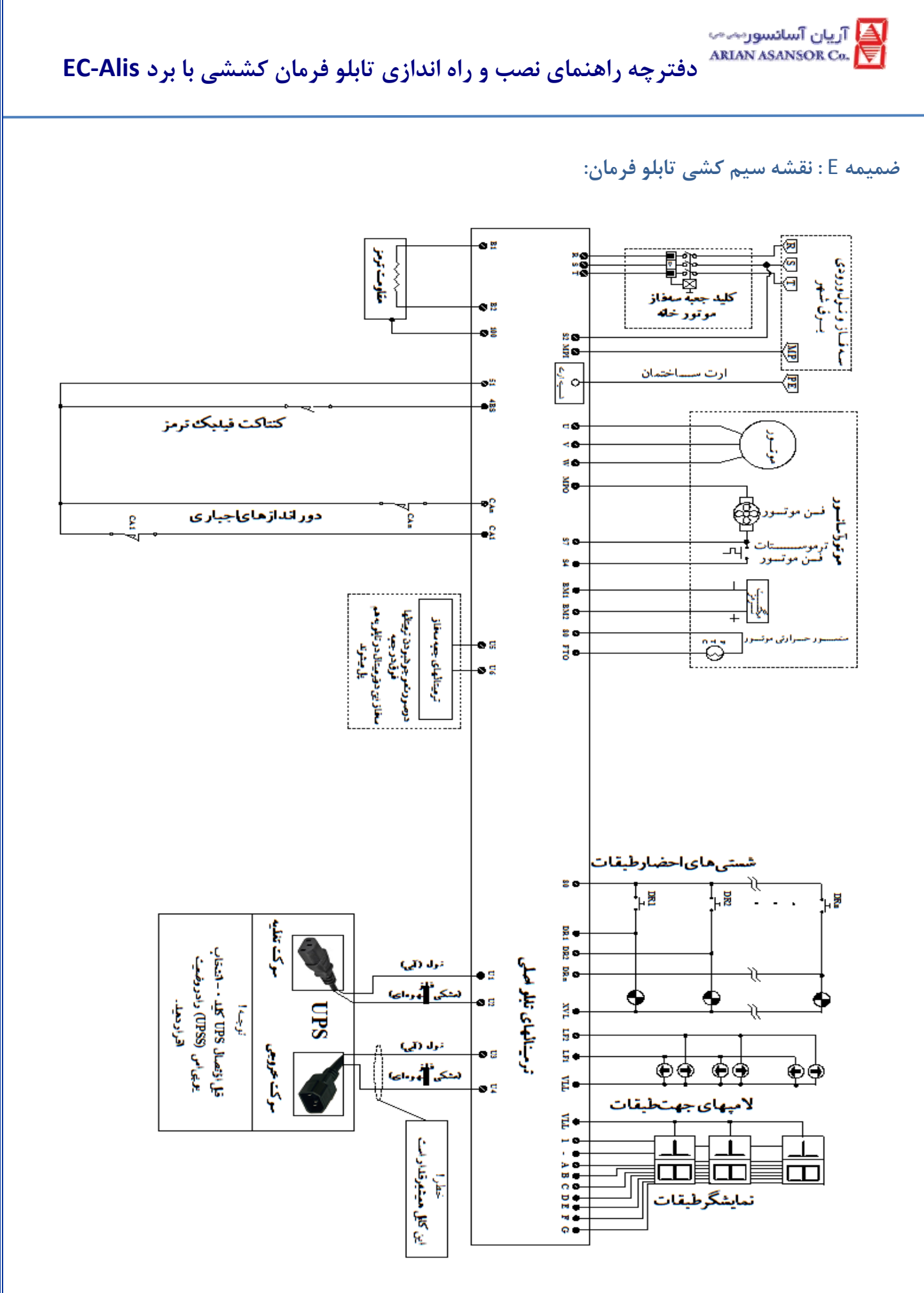

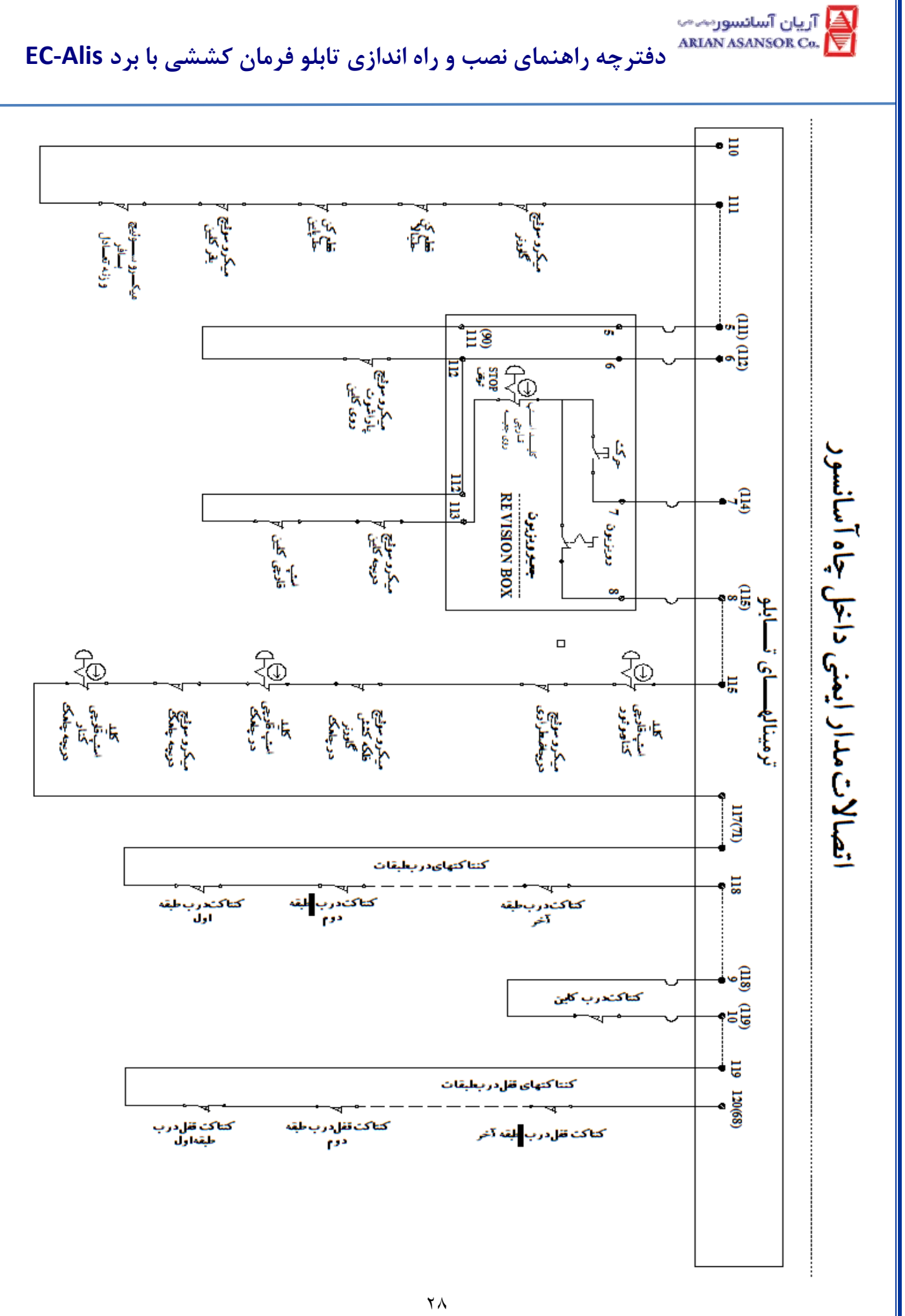

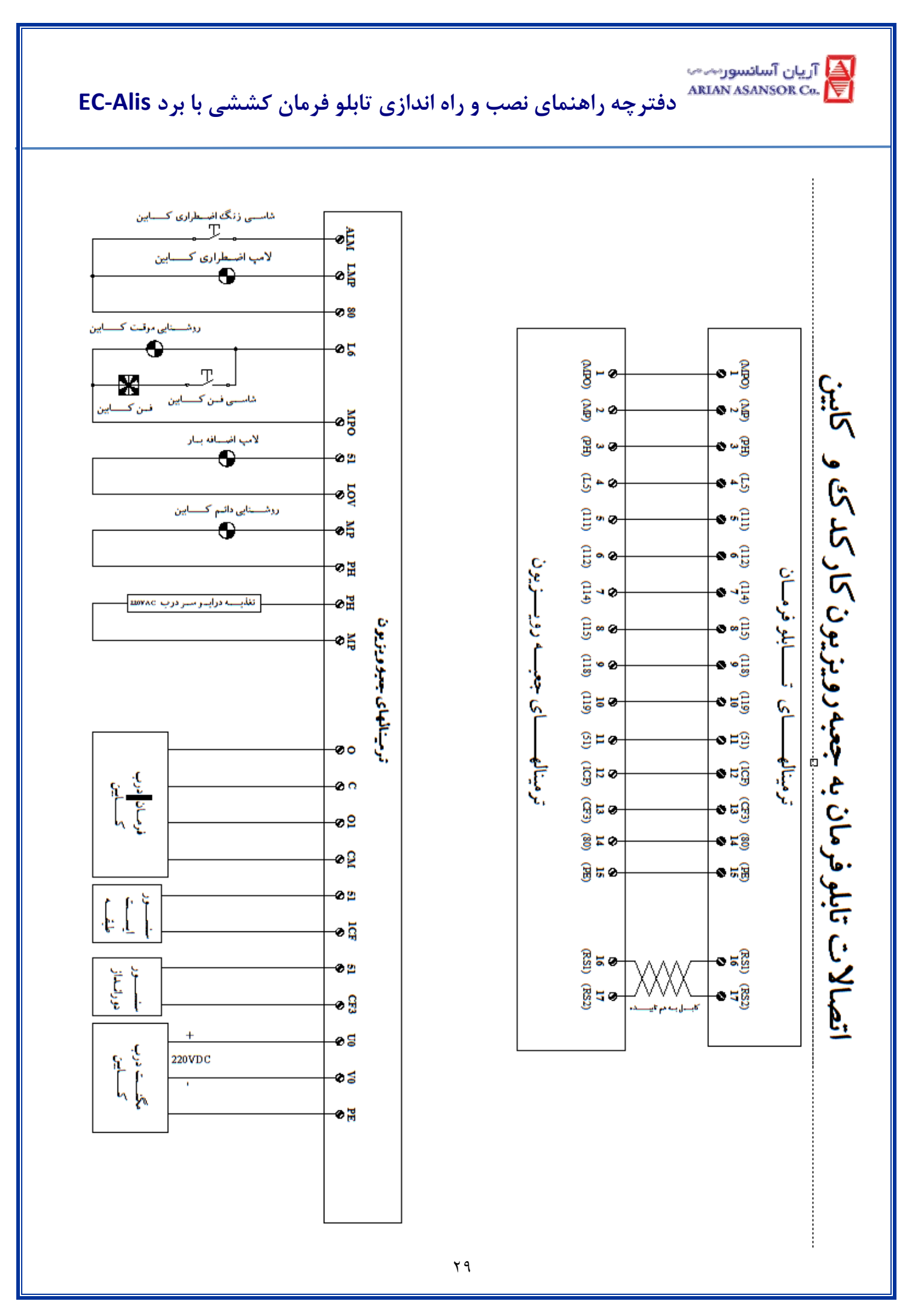

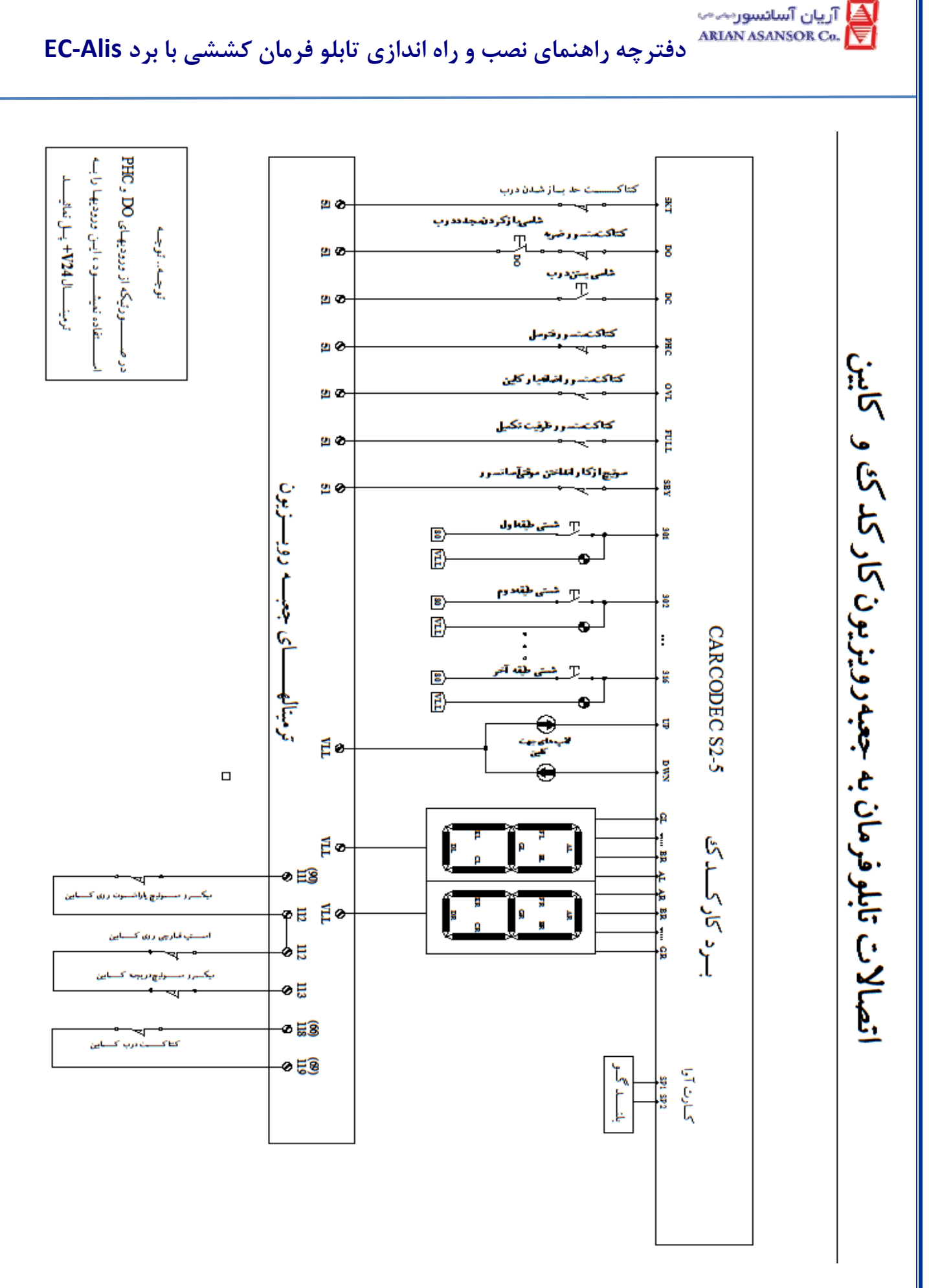

٣٠

ا<mark>ِ≜</mark> آريان آسانسور⊶⇔ **دفترچه راهنماي نصب و راه اندازي تابلو فرمان كششي با برد Alis-EC** 

راهنماي نصب و راه اندازي جعبه رويزيون كاركدك

 $\overline{a}$ 

- -1 لطفاً در مرحله راه اندازي ترمينال هاي 2RS 1,RS ,GND+24, را از برد كاركدك جدا نماييد، در اين حالت در صورت بروز اتصالي در مرحله راه اندازي برد كاركدك ايرادي پيدا نخواهد كرد.
- -2 در صورت استفاده مكردن از وروديهاي PHC و DO ترمينالها را به ترمينال +24 پل نماييددر غير اين صورت خطاي KP/DO Warning روي صفحه نمايش برد اصلي تابلو نمايش داده مي شود.
	- -3 در صورت امكان ترمينالهاي 1RS و 2RS را توسط دو رشته سيم به هم تابيده به ترمينال هاي تابلو متصل نماييد.
- -4 خروجي نمراتور برد كاركدك زمين بوده و بايد به نمراتور از نوع آند مشنرك متصل شود، در اين حالت 24 ولت مستقيم به تمامي نمراتورها پل شده و ورودي زمين آنها به ترمينالهاي برد وصل مي گردد.

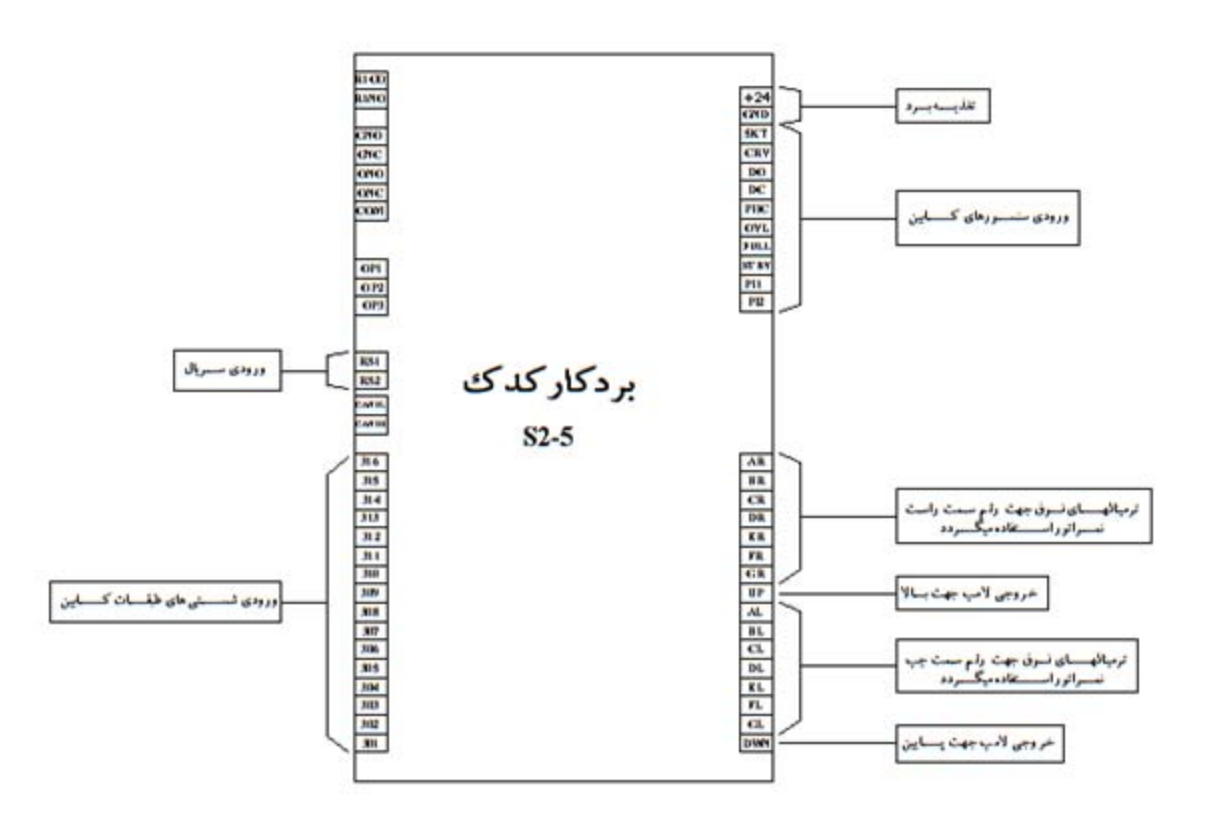